# **ИНСТРУКЦИЯ ПО ЭКСПЛУАТАЦИИ**

# TEMPO COMMUNICATIONS

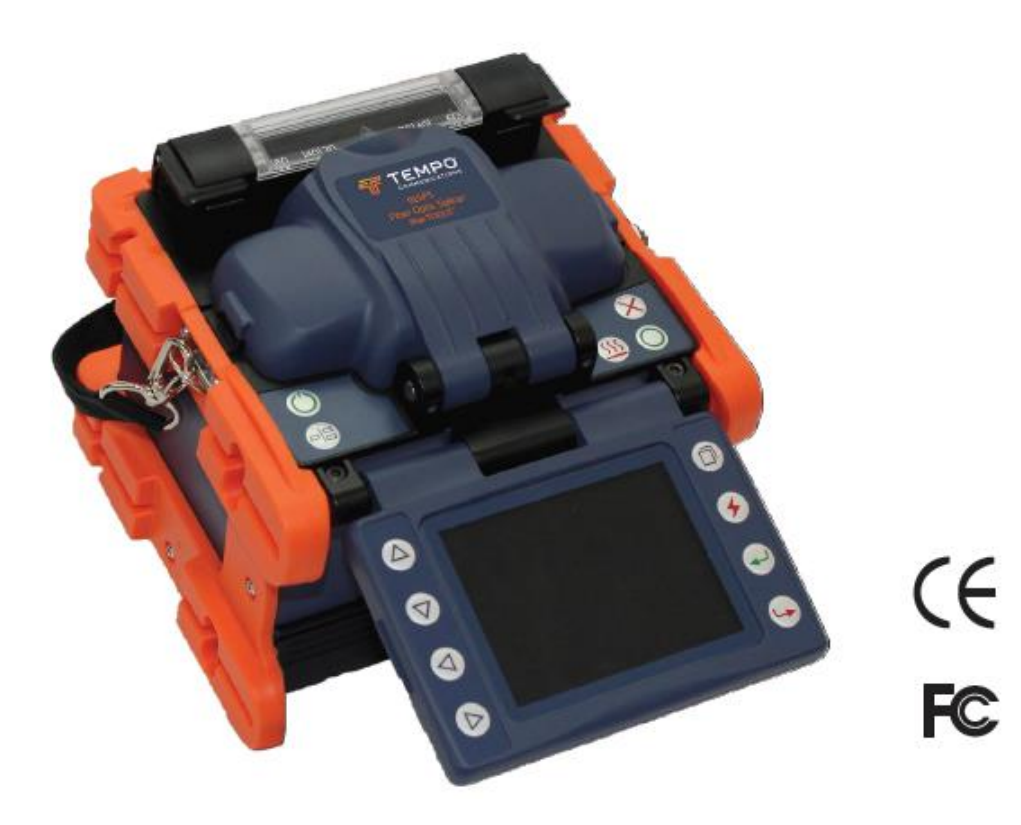

# **915FS Аппарат для сварки оптического волокна**

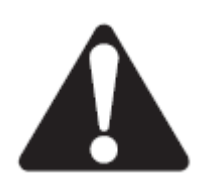

Перед эксплуатацией или обслуживанием данного устройства прочитайте и уясните все инструкции по эксплуатации и меры безопасности, приведенные в этом руководстве.

**Стр. 1 из 34**

**© Tempo Communications © ИМАГ, 2020**

Адаптированный перевод на русский язык - компания **ИМАГ**. Копирование и иное воспроизведение любым способом данного документа и его частей без разрешения **ИМАГ** запрещены. Компании **Tempo Communications** и **ИМАГ** оставляют за собой право без уведомления вносить изменения в описание продуктов.

# **Содержание**

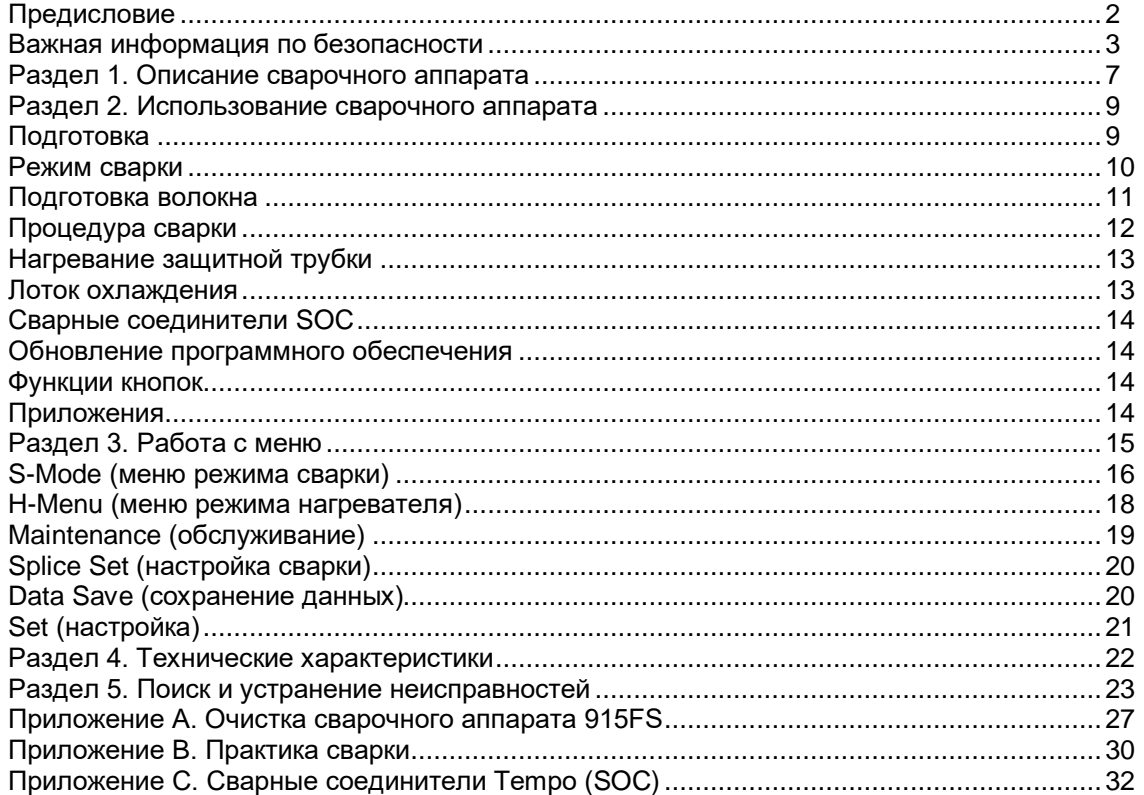

# **Предисловие**

# **Описание**

Сварочный аппарат Tempo Communications 915FS предназначен для сварки оптических волокон. Он позволяет создавать надежные сварные стыки, имеющие низкие потери и обеспечивающие длительное функционирование волоконно-оптических линий. Потери в сварном стыке зависят от определенных условий, таких как подготовка волокна, параметры сварки и состояние самого волокна.

В сварочном аппарате 915FS используется технология активного выравнивания оболочки, когда выравнивание волокна выполняется по всем трем осям. Это позволяет выполнять сварные соединения с такими же низкими потерями в сварном стыке, как в аппаратах с выравниванием по сердцевине, и намного превосходить характеристики сварочных аппаратов с V-образной канавкой.

Сварочный аппарат 915FS идеально подходит для всех приложений FTT(x) и P2P.

# **Комплектация сварочного аппарата**

- Сварочный аппарат 915FS
- Адаптеры 250 мкм (одна пара)
- Адаптеры 900 мкм (одна пара)
- Адаптер сварного соединителя (SOC) SC/LC
- Запасные электроды (одна пара)
- Адаптер переменного тока (блок питания) с кабелем электропитания
- Аккумуляторная батарея (установлена в сварочный аппарат 915FS)
- Футляр для переноски с ремешком
- Шестигранный гаечный ключ 1,5 мм
- Пластмассовый пинцет
- Лоток для охлаждения
- Приспособление для полировки электродов с 10 полировальными лентами
- Щеточка для очистки
- Кабель USB
- Адаптер нагревателя для сварных соединителей (SOC)
- Краткая справочная карта

**Стр. 2 из 34**

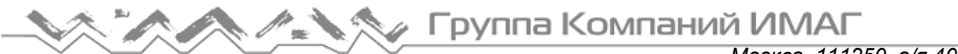

## **Безопасность**

При использовании и обслуживании инструментов и оборудования Tempo Communications чрезвычайно важным является вопрос безопасности. В данном руководстве и на корпусе устройства приводится информация, которая позволит избежать опасности при его использовании. Пожалуйста, соблюдайте все меры безопасности.

# **Назначение данного руководства**

Данное руководство предназначено для ознакомления пользователей с безопасными методами эксплуатации и обслуживания сварочного аппарата для оптического волокна 915FS компании Tempo Communications.

Это руководство должно быть доступно всем пользователям.

Все технические характеристики являются номинальными и могут меняться по мере совершенствования конструкции аппарата. Компания Tempo Communications не несет никакой ответственности за ущерб, вызванный неправильным применением или неправильной эксплуатацией своей продукции.

# **Важная информация по безопасности**

#### **Общее**

Используйте данное устройство только по прямому назначению, как описано в этом руководстве. Любое другое использование может ухудшить обеспечиваемую устройством защиту. Не используйте сварочный аппарат на активных волокнах, подключенных к передающему оборудованию.

#### **Условия окружающей среды**

Данный сварочный аппарат предназначен для работы при максимальной относительной влажности 95% и на высоте до 5000 метров над уровнем моря.

#### **Перед подачей питания**

Убедитесь, что на сварочном аппарате установлено напряжение используемой электрической сети.

#### **Не работайте во взрывоопасной атмосфере**

Не используйте сварочный аппарат в присутствии легковоспламеняющихся газов или испарений.

#### **Не открывайте корпус сварочного аппарата**

Ни в коем случае не открывайте корпус сварочного аппарата. Внутри нет никаких компонентов, обслуживаемых пользователем.

Символ предупреждения о необходимости соблюдения мер безопасности

Данный символ используется для привлечения внимания пользователя к опасным или небезопасным операциям, которые могут привести к ранениям или нанесению материального ущерба. Находящееся рядом с этим знаком слово указывает на степень опасности. После этого слова приводится сообщение, содержащее информацию, необходимую для того, чтобы предотвратить опасность или избежать ее.

# **AL** ONACHO

Наличие опасности, которая, если ее не избежать, приведет к серьезному ранению или смерти.

# ПРЕДУПРЕЖДЕНИЕ

Опасность, которая, если ее не избежать, может привести к серьезному ранению или смерти.

#### ВНИМАНИЕ

Опасные или небезопасные операции, которые, если их не избежать, могут привести к ранению или материальному ущербу.

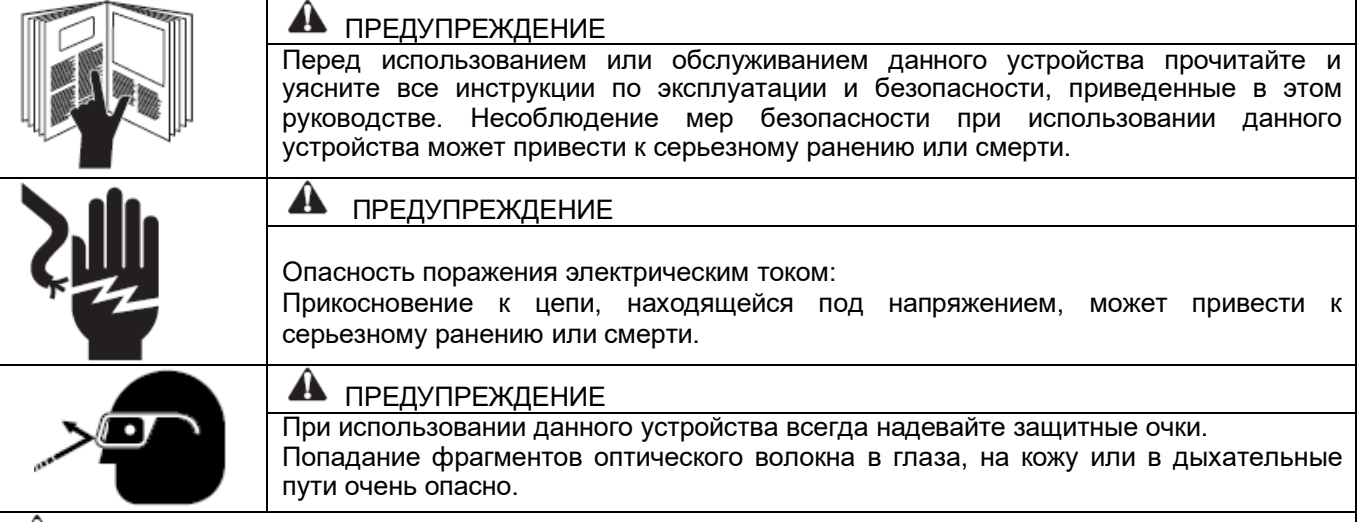

# ПРЕДУПРЕЖДЕНИЕ

Немедленно отсоединяйте кабель электропитания от адаптера переменного тока или электрической розетки, если заметите следующее или сварочный аппарат будет иметь следующие неисправности: Дым, неприятный запах, шум или перегрев аппарата.

- Попадание внутрь корпуса аппарата жидкости или посторонних предметов.
- Повреждение или падение сварочного аппарата.

В случае этих неисправностей верните аппарат в сервисный центр Tempo Communications для ремонта. Использование сварочного аппарата в неисправном состоянии может привести к повреждению оборудования, поражению электрическим током или возгоранию, а также к серьезной травме или смерти.

# ПРЕДУПРЕЖДЕНИЕ

Опасность поражения электрическим током:

- Используйте адаптер переменного тока или зарядное устройство, предназначенное только для данного сварочного аппарата. Использование неподходящего источника электропитания может привести к появлению дыма, поражению электрическим током или повреждению оборудования.
- Не разбирайте и не переделывайте сварочный аппарат, адаптер переменного тока или аккумуляторную батарею. Не удаляйте или не обходите любые электрические или механические компоненты (например, предохранитель или защитный выключатель), которые предусматриваются конструкцией и установлены в данном сварочном аппарате.
- Никогда не используйте сварочный аппарат поблизости от легковоспламеняющихся жидкостей или паров. В таком окружении существует опасность возгорания или взрыва из-за электрической дуги сварочного аппарата.
- Не используйте для очистки сварочного аппарата сжатый газ или баллончик со сжатым воздухом. Они могут содержать легковоспламеняющиеся материалы, способные загореться при электрическом разряде.
- Когда сварочный аппарат включен и на него подается электропитание, не прикасайтесь к электродам. Они создают высокое напряжение и имеют высокую температуру, что может привести к серьезному поражению электрическим током или ожогам.

 Перед заменой электродов выключите сварочный аппарат и отсоедините кабель его электропитания. Несоблюдение этих предупреждений может привести к тяжелому ранению или смерти.

Группа Компаний ИМАГ *Москва, 111250, а/я 40, E-mail: info@emag.ru, www.emag.ru*

ПРЕДУПРЕЖДЕНИЕ Опасность поражения электрическим током. Используйте только подходящий источник электропитания. Перед использованием проверяйте источник питания переменного тока. Для подачи питания на сварочный аппарат можно использовать источник напряжением 100 - 240 В, 50 - 60 Гц. Также подходит источник питания постоянного тока напряжением 10 - 12 В. Другие источники переменного или постоянного тока могут привести к появлению дыма, поражению электрическим током или повреждению оборудования. Генераторы переменного тока обычно имеют чрезмерно высокое выходное напряжение или нестабильную частоту. Перед подключением кабеля электропитания сварочного аппарата измерьте тестером выходное напряжение переменного тока генератора. Чрезмерно высокое напряжение или нестабильная частота на выходе генератора могут привести к появлению дыма, поражению электрическим током или повреждению оборудования. Регулярно проверяйте и обслуживайте свой генератор. Несоблюдение этих предупреждений может привести к тяжелому ранению или смерти. ПРЕДУПРЕЖДЕНИЕ Опасность поражения электрическим током: Не переделывайте, не нагревайте и не тяните сильно за кабель электропитания. Использование поврежденного кабеля может привести к появлению дыма, поражению электрическим током или повреждению оборудования. С данным сварочным аппаратом используется трехпроводный кабель электропитания (с трехконтактной вилкой), который имеет механизм защитного заземления. Сварочный аппарат должен быть обязательно заземлен. Используйте только входящий в комплект кабель электропитания. Никогда не используйте двухпроводный кабель или удлинитель, или двухконтактную вилку. Подключайте кабель электропитания к разъему на сварочном аппарате и электрической розетке правильно. Перед тем как вставить вилку в розетку убедитесь, что на ее контактах нет пыли или грязи. Вставляйте штекер в гнездо на сварочном аппарате и вилку в электрическую розетку плотно и до конца. Плохой контакт может привести к появлению дыма, поражению электрическим током или повреждению оборудования. Не допускайте короткого замыкания выводов адаптера переменного тока и дополнительной аккумуляторной батареи. Чрезмерный электрический ток может привести к появлению дыма, поражению электрическим током или повреждению оборудования. Не прикасайтесь к сварочному аппарату, кабелю электропитания и его штекеру и вилке мокрыми руками. Не используйте сварочный аппарат вблизи горячих предметов, при высокой окружающей температуре, в пыльной/влажной атмосфере или при наличии на нем конденсата. Это может привести к поражению электрическим током, поломке сварочного аппарата или плохому качеству сварки. Несоблюдение этих предупреждений может привести к тяжелому ранению или смерти. ПРЕДУПРЕЖДЕНИЕ Опасность взрыва. При использовании литиево-ионной аккумуляторной батареи следуйте данным инструкциям: • Не заряжайте аккумуляторную батарею иначе, чем указано в инструкциях. Не бросайте аккумуляторную батарею в печь для сжигания отходов или огонь. Не заряжайте и не разряжайте аккумуляторную батарею вблизи открытого пламени или под прямыми солнечными лучами. Не трясите аккумуляторную батарею и не подвергайте ее сильной вибрации. Если аккумуляторная батарея потекла, обращайтесь с ней осторожно, чтобы электролит не попал на кожу или в глаза. При попадании электролита на кожу или в глаза немедленно тщательно смойте его водой и обратитесь к врачу. Утилизируйте аккумуляторную батарею и закажите замену в компании Tempo. Если аккумуляторная батарея не заряжается полностью за четыре часа или постоянно горит светодиодный индикатор CHARGE, немедленно прекратите зарядку и обратитесь в сервисный центр

компании Tempo для ремонта.

Несоблюдение этих предупреждений может привести к тяжелому ранению или смерти.

# Группа Компаний ИМАГ *Москва, 111250, а/я 40, E-mail: info@emag.ru, www.emag.ru* **AL** BHИМАНИЕ Меры безопасности при обращении с аккумуляторной батареей: Не позволяйте ничему контактировать с клеммами аккумуляторной батареи. Не погружайте аккумуляторные батареи в жидкость. Жидкость может вызвать короткое замыкание и повредить батарею. Если аккумуляторная батарея упала в воду, обратитесь в сервисный центр. Не кладите аккумуляторную батарею в карман, сумку или ящик для инструментов с токопроводящими предметами. Такие предметы могут создать короткое замыкание и повредить батарею. Не кладите аккумуляторную батарею на влажную землю или траву. Влага может вызвать короткое замыкание и повредить батарею. Не храните аккумуляторную батарею при температуре выше 50 °C или ниже -20 °C. Это может привести к повреждению батареи. Не используйте зарядное устройство другого производителя. Зарядные устройства других производителей могут перезарядить и повредить аккумуляторную батарею. Не пытайтесь вскрыть аккумуляторную батарею. Она не содержит компонентов, обслуживаемых пользователем. Несоблюдение этих мер предосторожности может привести к травмам и повреждению устройства.  $\mathbf{A}$ ВНИМАНИЕ Не храните сварочный аппарат в местах высокой температуры и влажности. Не касайтесь защитной трубки или нагревателя во время или сразу же после нагревания. Эти поверхности очень горячие и прикосновение к ним может привести к ожогам. Сварочный аппарат всегда должен находиться только в устойчивом и сбалансированном положении. Иначе он может сдвинуться, потерять устойчивость и упасть. Данный сварочный аппарат имеет высокоточную настройку и регулировку. Следите за тем, чтобы аппарат не подвергался сильным ударам. Для транспортировки и хранения используйте входящий в комплект футляр. Он защищает сварочный аппарат от повреждений, влаги, вибрации и ударов. Несоблюдение этих мер предосторожности может привести к травме и к повреждению устройства. ВНИМАНИЕ При обращении с электродами следуйте приведенным ниже инструкциям: Используйте только указанные электроды. Правильно устанавливайте новые электроды. Заменяйте электроды только парами. Несоблюдение этих требований может привести к ухудшению дугового разряда, что способно вызвать повреждение оборудования или снижение качества сварки. ВНИМАНИЕ Для очистки линзы объектива, V-образной канавки, зеркала, жидкокристаллического монитора и т.д. не используйте никакие другие химические вещества, кроме чистого спирта (99% или выше). Использование других химических веществ может вызвать размытость, обесцвечивание,

- повреждение или ухудшение качества поверхности. Данный сварочный аппарат не требует смазки. Масло или смазка может привести к снижению
- качества сварки и повреждению аппарата. Ремонт или регулировку данного сварочного аппарата должен выполнять квалифицированный техник или инженер. Неправильно выполненный ремонт может привести к возгоранию или поражению электрическим током. Для ремонта обращайтесь в сервисный центр компании Tempo.

Несоблюдение этих мер предосторожности может привести к травме и повреждению устройства.

# **Раздел 1. Описание сварочного аппарата**

# **Компоненты сварочного аппарата**

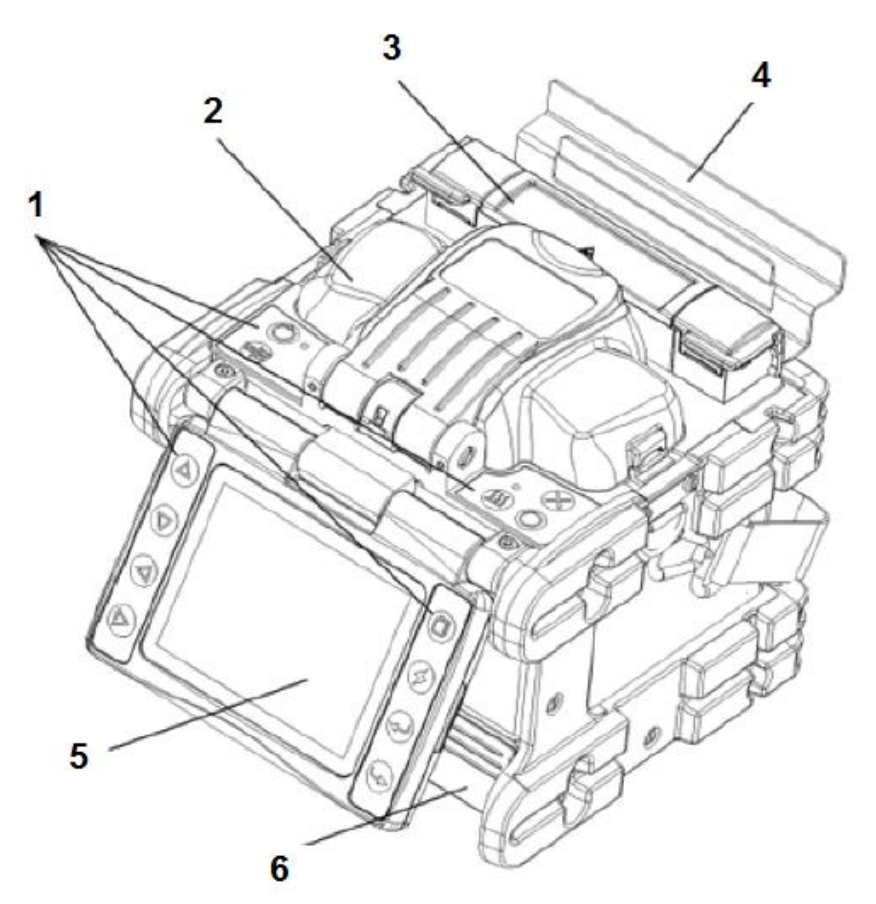

- 1. Клавиатуры
- 2. Ветрозащитный экран
- 3. Нагреватель защитной трубки
- 4. Лоток для охлаждения
- 5. Жидкокристаллический дисплей<br>6. Отсек
	- аккумуляторной батареи

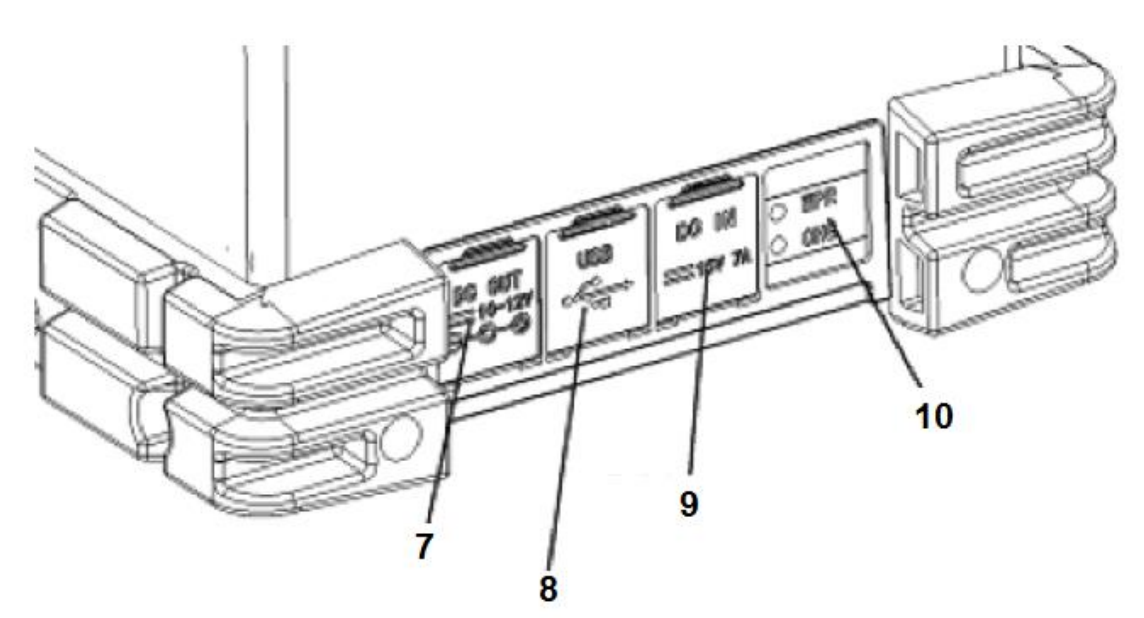

- 7. Порт выхода постоянного тока
- 8. Порт USB
- 9. Порт входа постоянного тока
- 10. Индикатор питания и индикатор зарядки

**© Tempo Communications © ИМАГ, 2020**

**Стр. 7 из 34**

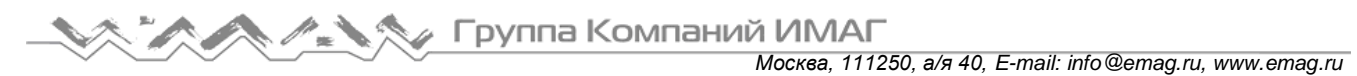

# **Вид сверху**

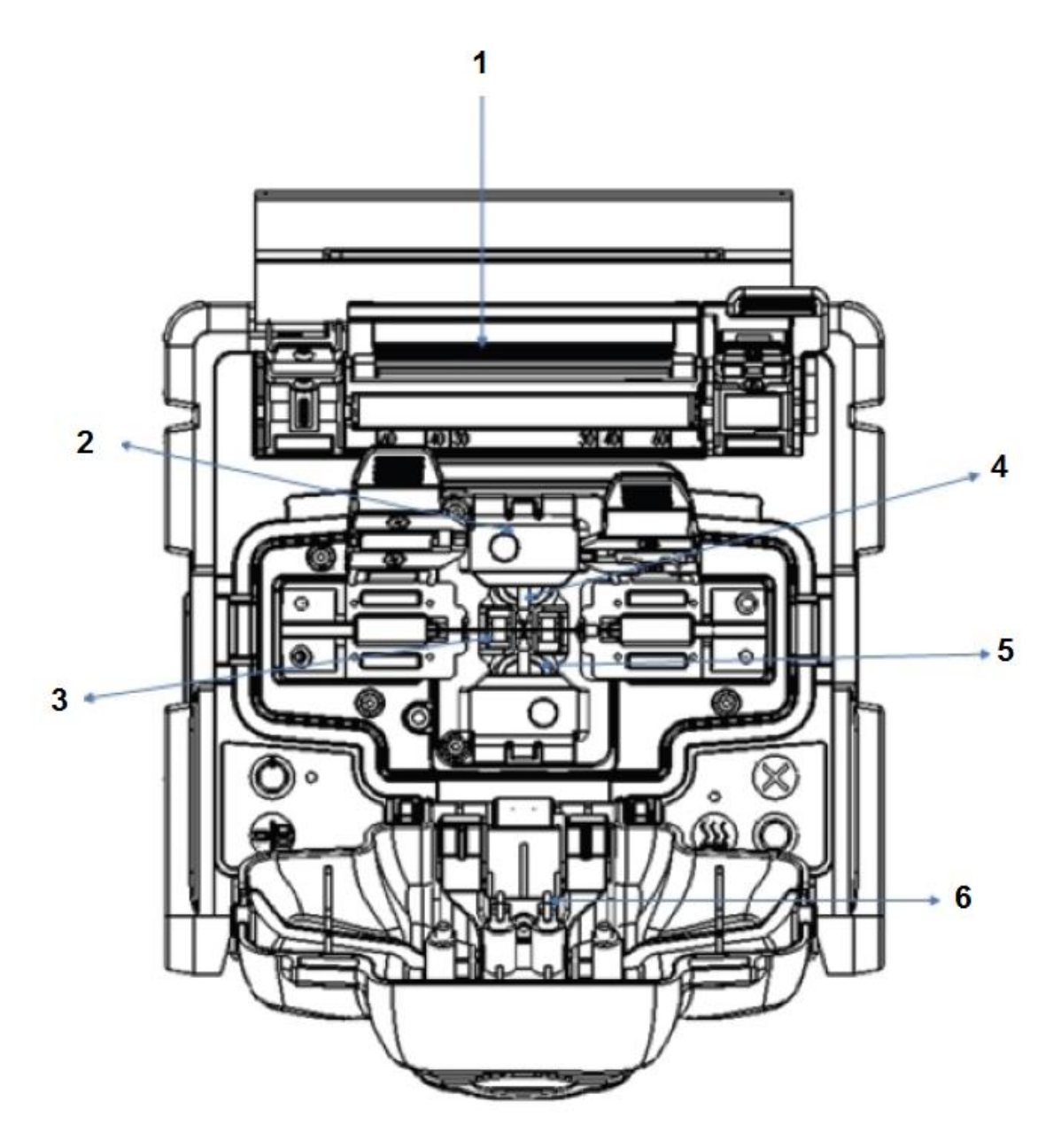

- 1. Нагреватель защитной трубки
- 2. Крышка электрода
- 3. V-образные канавки
- 4. Электрод
- 5. Объектив
- 6. Фиксаторы волокна

# **Раздел 2. Использование сварочного аппарата**

# **Подготовка**

## **Установка аккумуляторной батареи в сварочный аппарат**

Для подачи питания на сварочный аппарат 915FS можно использовать внешний адаптер электропитания и аккумуляторную батарею.

#### **Установка аккумуляторной батареи**

Откройте крышку батарейного отсека и вставьте в него аккумуляторную батарею. Затем закройте и зафиксируйте крышку.

#### **Удаление аккумуляторной батареи**

Разблокируйте крышку батарейного отсека. Откройте ее и извлеките аккумуляторную батарею из отсека. Затем закройте крышку.

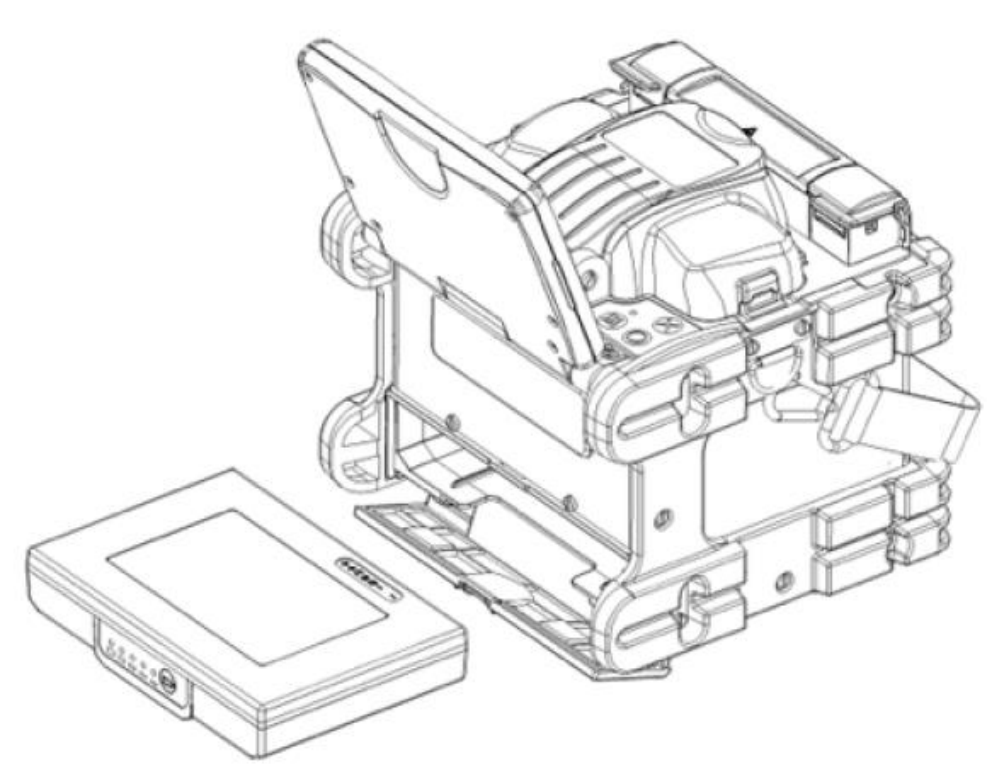

#### **Два метода проверки оставшегося заряда аккумуляторной батареи**

- Если аккумуляторная батарея уже установлена, включите сварочный аппарат. Идентификация батареи осуществляется автоматически, и оставшийся заряд батареи отображается на дисплее на экране «Ready» (готов).
- Нажмите кнопку проверки уровня заряда на аккумуляторной батарее. Оставшийся уровень заряда отображается с помощью светодиодного индикатора.

# **Включение сварочного аппарата**

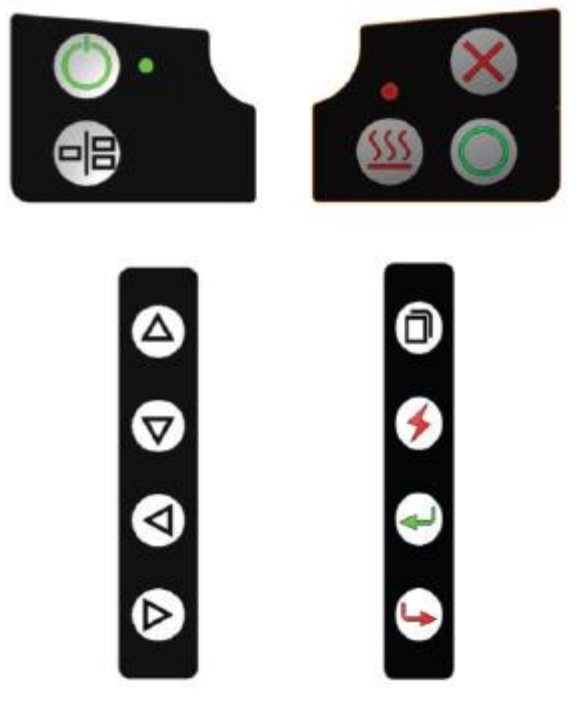

Нажмите и удерживайте кнопку  $\circlearrowright$ , пока на клавиатуре не загорится зеленый светодиодный индикатор.

Когда все двигатели установятся в исходное положение, на дисплее появится экран «Ready» (готов).

Тип источника электропитания определяется автоматически. При использовании аккумуляторной батареи на дисплее появится индикация ее оставшегося заряда.

## **Режим сварки**

Используйте режим SM для сварки стандартного одномодового волокна (ITU-TG.652). Процесс занимает 9 секунд и является самым быстрым режимом сварки одномодовых волокон.

Если тип волокна не определен, используйте режим сварки AUTO. Процесс продолжается на две секунды дольше, но по следующим причинам может применяться при сварке наиболее часто используемых волокон:

- В режиме AUTO за счет анализа профиля волокна сначала определяется его тип, и уже под него выбираются условия сварки. Режим AUTO охватывает наиболее широко используемые волокна, такие как SMF (G652), BIF (G657), NZDSF (G655), MMF (G651) и т.д. Режим AUTO занимает больше времени, чем процессы в режиме SM, но его рекомендуется использовать в тех случаях, когда тип волокна не идентифицирован точно или если пользователь является новичком в деле сварки оптических волокон.
- В режиме AUTO используется функция автоматической калибровки дуги, которая контролирует процесс сварки и обеспечивает подходящую мощность сварочной дуги.

#### **Функция автоматической калибровки дуги**

Данная функция выполняет калибровку мощности дуги при каждой сварке. Если включена функция автоматической калибровки дуги, выполнять калибровку перед сваркой не потребуется. Функция автоматической калибровки дуги работает только в режимах AUTO. Она не активна в стандартных режимах сварки. При использовании этих режимов настоятельно рекомендуется перед сваркой выполнять калибровку дуги.

# **Подготовка волокна**

#### **Установка защитной трубки на волокно**

Установите поверх оптического волокна защитную трубку. Очистите примерно 100 мм от кончика оптического волокна смоченной в спирте марлей или не оставляющей ворса тканью.

Примечание: Сварные соединители (SOC) предварительно сколоты. Не пытайтесь очистить их волокно. Следуйте прилагаемым к соединителям инструкциям.

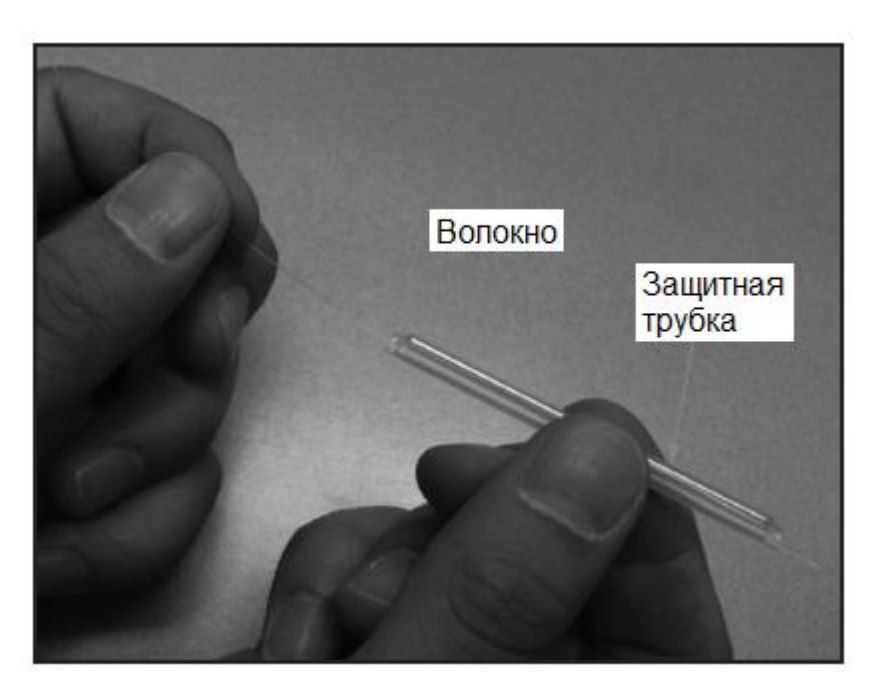

# ВНИМАНИЕ

- Очищайте оптическое волокно смоченной в спирте марлей или не оставляющей ворса тканью. Частицы пыли могут попасть внутрь защитной трубки, что способно привести к разрыву волокна или повышению затухания сигнала.
- Убедитесь, что волокно пропущено в защитную трубку.
- Если длина защитной трубки превышает длину внешней оболочки, отрежьте излишек трубки. Это позволит избежать микроизгиба после нагревания.

Несоблюдение этих мер предосторожности может привести к ранению и к повреждению устройства.

#### **Зачистка и очистка волокна**

С помощью специального инструмента удалите внешнее покрытие на расстоянии от 30 до 40 мм от конца волокна. Тщательно очистите волокно смоченной в спирте (не ниже 99%) марлей или тканью, не оставляющей ворса.

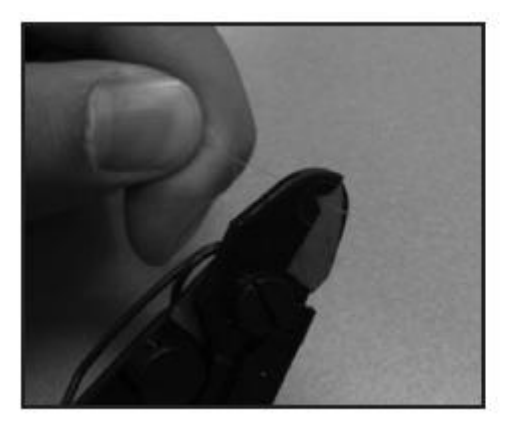

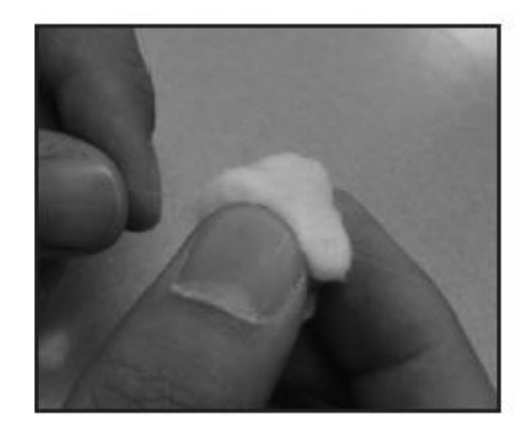

**Стр. 11 из 34**

Адаптированный перевод на русский язык - компания **ИМАГ**. Копирование и иное воспроизведение любым способом данного документа и его частей без разрешения **ИМАГ** запрещены. Компании **Tempo Communications** и **ИМАГ** оставляют за собой право без уведомления вносить изменения в описание продуктов.

#### **Скалывание волокна**

Следите за тем, чтобы торец волокна ничего не касался. Поместите волокно в универсальный адаптер и вставьте его в скалыватель 915CL. Для скалывания волокна следуйте инструкциям для устройства 915CL.

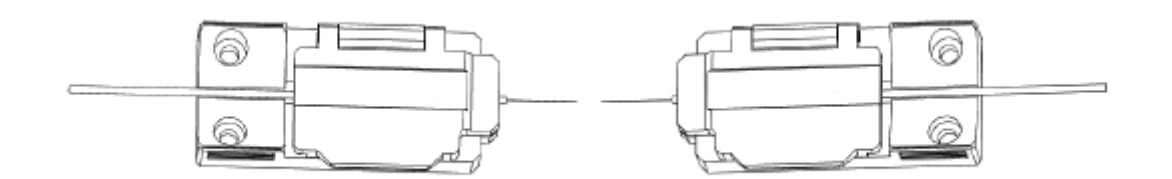

#### **Загрузка волокна в сварочный аппарат**

- 1. Откройте ветрозащитный экран и установите адаптеры волокна в сварочный аппарат. Убедитесь, что волокна находятся в центре V-образных канавок.
- 2. Закройте ветрозащитный экран.

# **Процедура сварки**

Для обеспечения качественной сварки аппарат 915FS оборудован системой обработки изображения, позволяющей вести наблюдение за оптическим волокном. Однако в некоторых случаях система обработки изображения не способна обнаружить некачественную сварку. Для повышения качества сварки часто необходим визуальный осмотр с помощью монитора. Соблюдайте следующие стандартные операции:

После загрузки волокон в сварочный аппарат нажмите кнопку  $\circ$ , и волокна будут постепенно перемещаться ближе друг к другу. Перемещение волокон прекращается и запускается дуга очистки. После этого проверяется угол скола и состояние торцевой поверхности оптического волокна. Если измеренный угол скола превышает предварительно заданное предельное значение или обнаружен излом поверхности, подается звуковой сигнал и на дисплее появляется сообщение об ошибке. В этот момент процесс сварки приостанавливается. Если никакое сообщение об ошибке на дисплее не появляется, проверьте состояние торца волокна визуально. Обратитесь к приведенным ниже рисункам. В случае обнаружения любого из описанных ниже состояний выньте волокно из сварочного аппарата и повторите подготовку к сварке. Показанные ниже условия приводят к низкому качеству сварки.

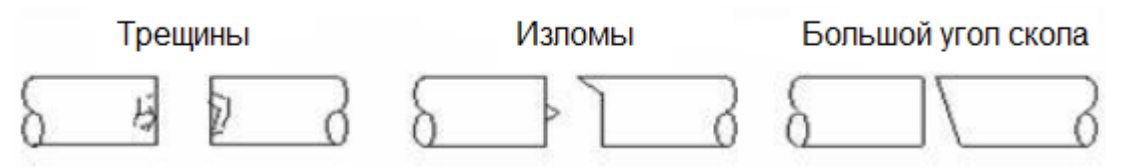

- После проведения проверки волокна выравниваются по сердцевине или по оболочке. Измеренные значения отклонения оболочки и сердцевины от одной оси можно посмотреть на экране.
- По завершении юстировки волокон выполняется сварка с помощью электрического разряда.
- После завершения процесса сварки на дисплее появляется значение оценки потерь в сварном стыке. На значение потерь влияют факторы, описанные в Разделе 5. Эти факторы учитываются при расчете или оценке значения потерь в сварном стыке. Расчет базируется на таких факторах, как MFD (диаметр пятна моды), качество скола и форма сварного шва по завершении сварки. Если измеренный угол скола или рассчитанное значение потерь выше предварительно установленного предельного значения, на экране появляется сообщение об ошибке. В случае ненормального состояния волокна в месте стыка – слишком тонкое или толстое волокно или обнаружены пузырьки – на экране также появится сообщение об ошибке. Если сообщения об ошибке нет, но результат при наблюдении через монитор кажется неудовлетворительным, рекомендуется повторить процедуру сварки.

Группа Компаний ИМАГ

*Москва, 111250, а/я 40, E-mail: info@emag.ru, www.emag.ru*

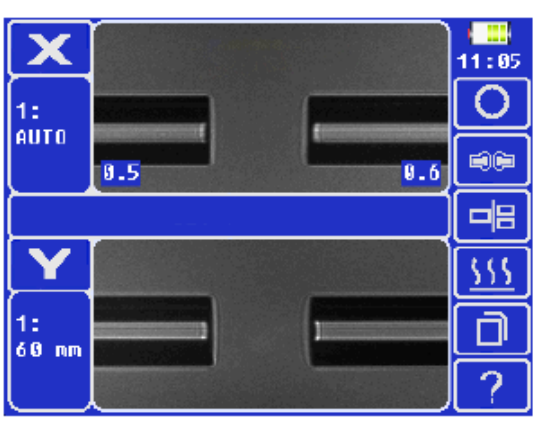

Примечания:

- В некоторых случаях место сварки выглядит слегка утолщенным по сравнению с остальным волокном. Это нормальный результат сварки, который не влияет на уровень потерь в сварном стыке.
- Чтобы изменить пороговое значение оценки потерь в сварном стыке или угла скола, обратитесь к разделу «Режим сварки» данного руководства.
- Иногда потери в сварном стыке можно уменьшить, используя дополнительные дуговые разряды. Для этого нажмите кнопку  $\bigstar$  или  $\Box$  на главном экране сварки. Затем снова будет проведена оценка
	- потерь в сварном стыке и проверка результата сварки. Однако в некоторых случаях использование дополнительного дугового разряда может увеличить потери в сварном стыке. В этом случае дополнительный разряд можно отключить в настройках или ограничить максимально допустимое количество дополнительных разрядов.
- Результат сварки автоматически сохраняется в памяти сварочного аппарата.

# **Нагревание защитной трубки**

- 1. Перенесите волокно с защитной трубкой с центрирующего устройства в нагреватель трубки.
- 2. Закройте крышку нагревателя защитной трубки. Примечания:
	- Убедитесь, что точка сварки находится посередине защитной трубки.
	- Переместите армирующий элемент внутри защитной трубки вниз.
	- Убедитесь, что волокно не имеет деформаций.
	- Сварной соединитель (SOC) следует устанавливать на правой стороне нагревателя сварочного аппарата. Используйте для соединителей SOC профиль нагревателя #1.
- 3. Чтобы начать нагрев защитной трубки, нажмите кнопку  $\frac{111}{10}$ . По завершении нагрева защитной трубки аппарат подаст звуковой сигнал, и красный светодиодный индикатор HEAT погаснет.
- 4. Откройте крышку нагревателя и выньте волокно с термоусаженной трубкой. При удалении из нагревателя волокно нужно будет потянуть с некоторым усилием.
- 5. Осмотрите защитную трубку, чтобы убедиться в отсутствии в ней пузырьков или мусора и пыли.

# **Лоток охлаждения**

Поместите сваренное волокно в охлаждающий лоток на задней стороне сварочного аппарата 915FS.

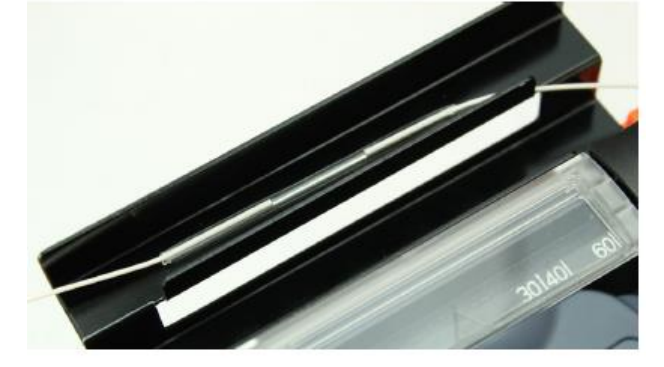

**Стр. 13 из 34**

# **Сварные соединители SOC**

В сварочном аппарате 915FS используется разработанная Tempo Communications версия сварных соединителей (SOC). В настоящее время аппарат 915FS поддерживает версии SC, LC, FC и ST(с заделкой PC и APC, где применяется).

Следуйте инструкциям, входящим в комплект сварного соединителя.

# **Обновление программного обеспечения**

Программное обеспечение сварочного аппарата 915FS можно обновить с помощью онлайн-инструмента на www.TempoCom.com.

# **Функции кнопок**

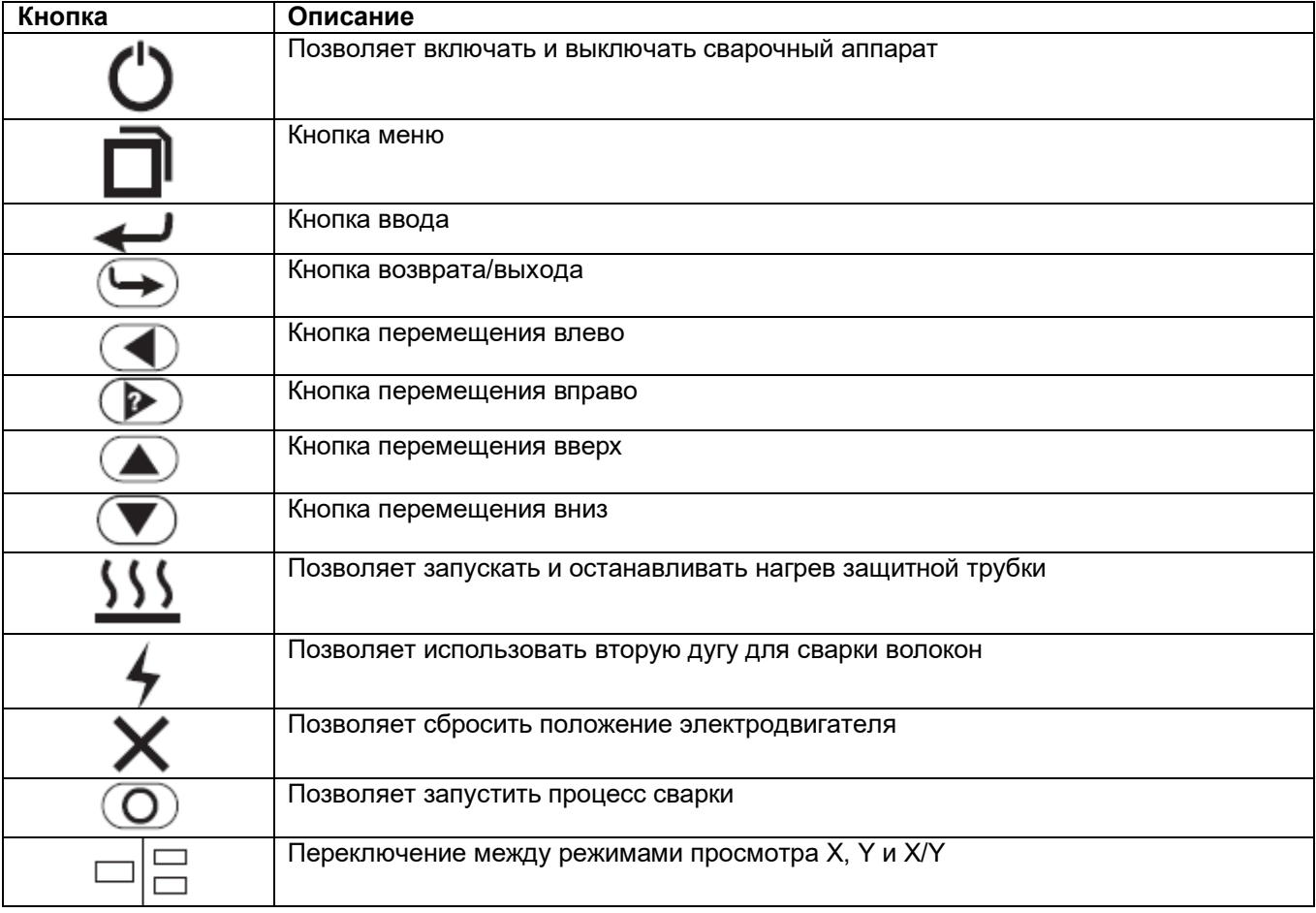

## **Приложения**

Дополнительная информация по эксплуатации приводится в следующих приложениях в конце данного руководства:

- Приложение A Очистка сварочного аппарата 915FS
- Приложение B Практика сварки
- Приложение C Сварные соединители SOC Tempo Communications

# **Раздел 3. Работа с меню**

Для входа в меню сварочного аппарата нажмите кнопку  $\Box$ . Имеется шесть главных меню:

- 1. S-Mode (меню режима сварки)
- 2. H-Mode (меню режима нагревателя)
- 3. Maintenance (обслуживание)
- 4. Splice Set (настройка сварки)
- 5. Data Save (сохранение данных)
- 6. Set (настройка)

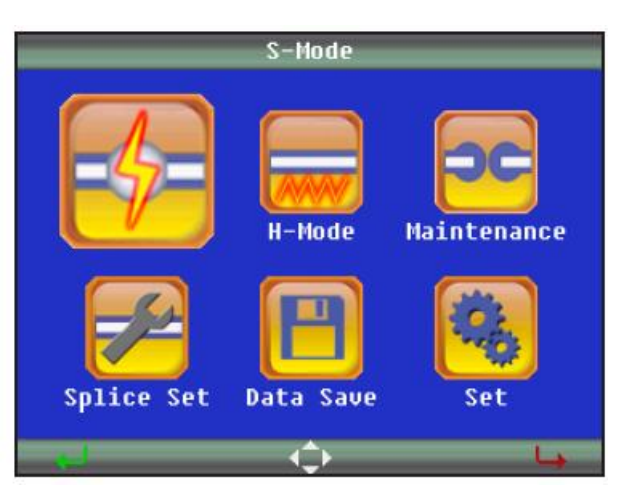

# **Разъяснение режимов сварки**

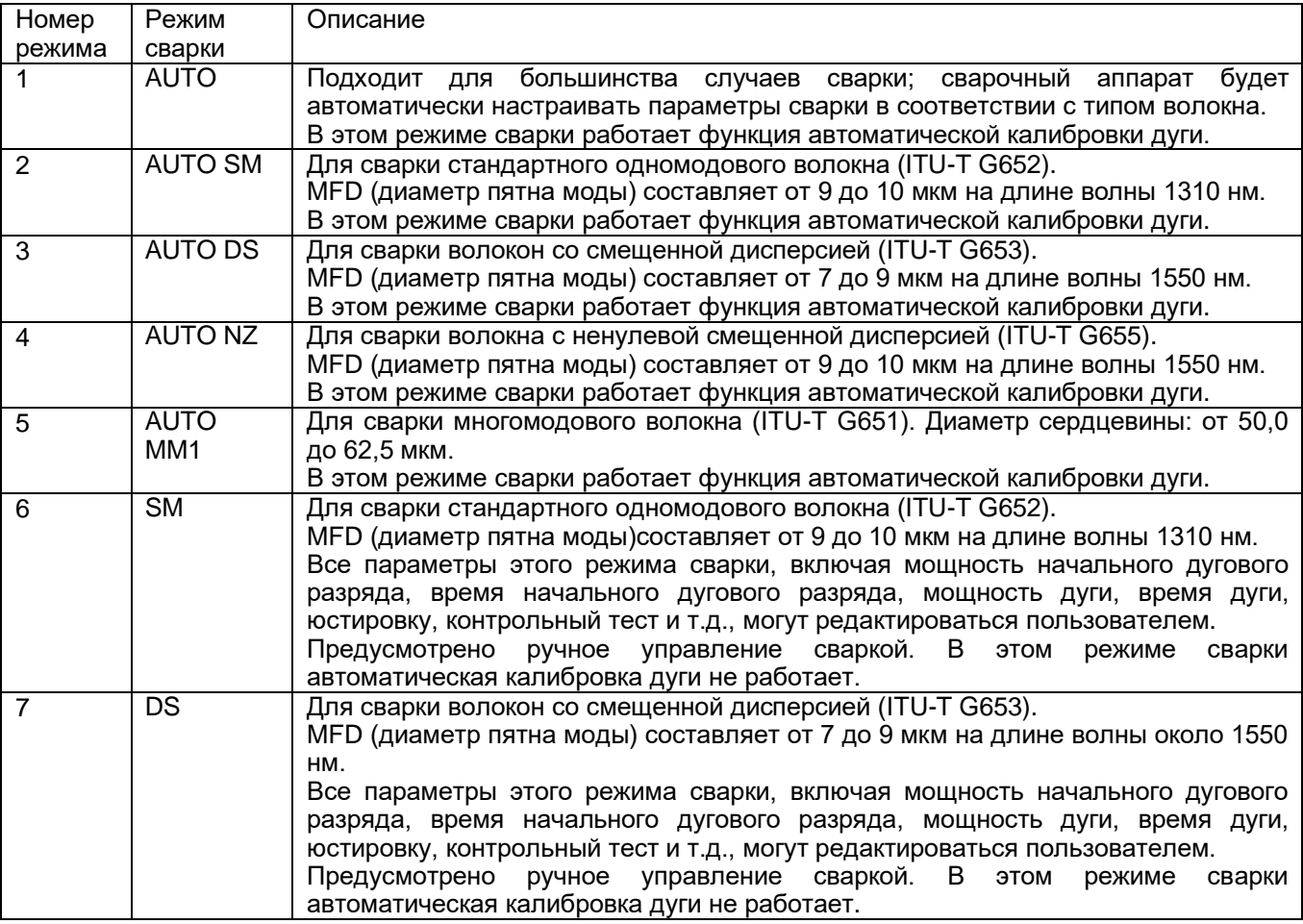

**Стр. 15 из 34**

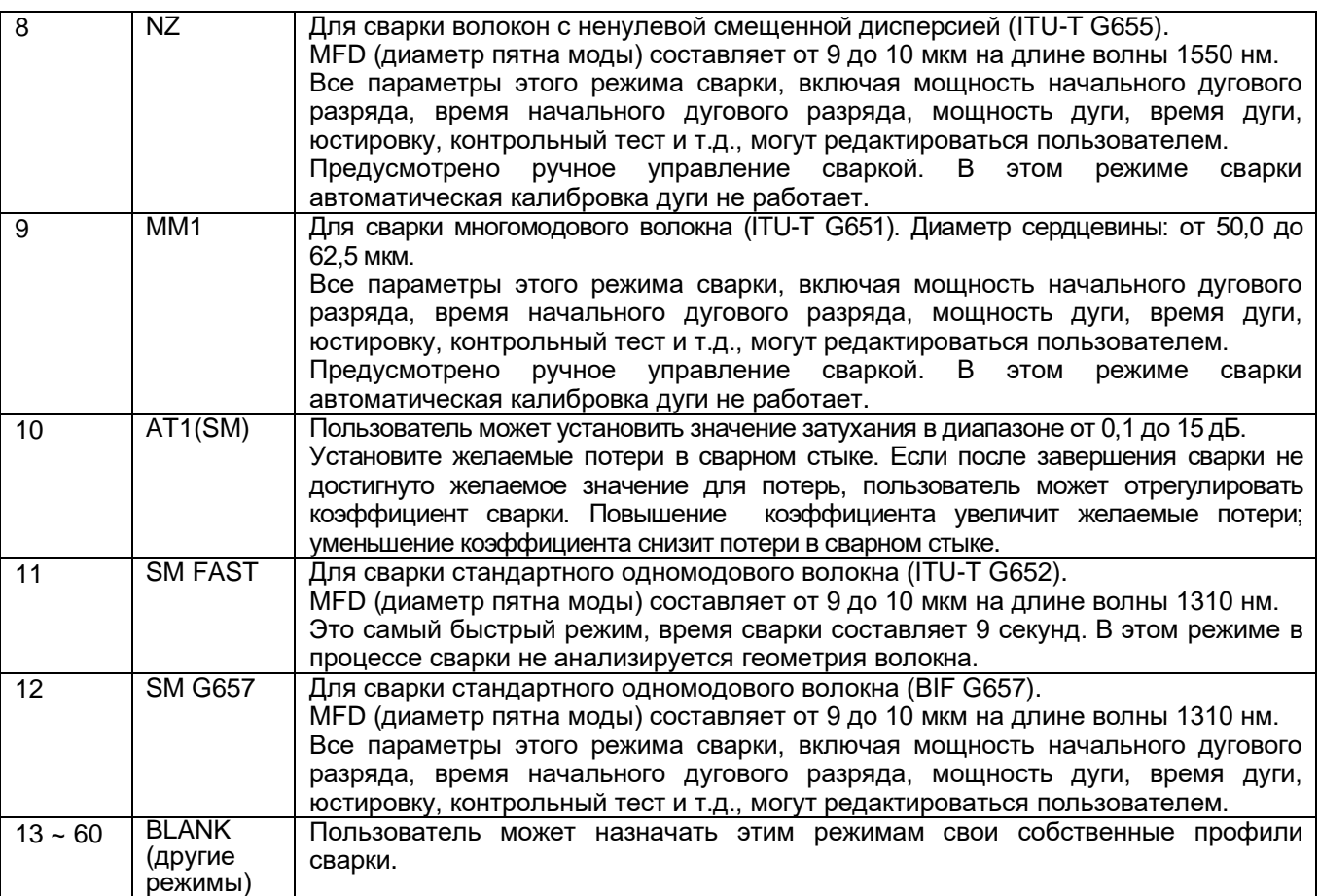

# **S-Mode (меню режима сварки)**

#### **(1) Select Splice Mode (выбор режима сварки)**

Для получения доступа к доступным режимам сварки выберите «S-Mode». Для выделения желаемого режима сварки нажимайте кнопки ▲ и ▼. Затем нажмите кнопку  $\leftarrow$  для подтверждения.

Выберите режим сварки, подходящий для типа свариваемого волокна, нажимая кнопки ▲ и ▼. Затем нажмите кнопку  $\leftarrow$  для подтверждения.

Примечание: В большинстве случаев для сварки рекомендуется использовать режим «1 AUTO SM/NZ/DS/MM». В этом режиме сварочный аппарат автоматически устанавливает параметры сварки в зависимости от типа волокна.

#### **(2) Edit Splice Mode (редактирование режима сварки)**

Данная функция позволяет изменять параметры каждого режима сварки.

В меню «Select Splice Mode» (выбор режима сварки) нажмите кнопку  $\blacktriangleright$ , чтобы перейти к функции «Edit Splice Mode» (редактирование режима сварки). Измените настройку параметров режима сварки, как показано ниже.

Для выбора настраиваемого параметра нажимайте кнопку ▲ или ▼, затем нажмите кнопку  $\leftarrow$  для перехода к его настройке.

Нажимайте кнопку  $\blacktriangle$  или  $\nabla$  для изменения настройки параметра, затем нажмите кнопку  $\vdash$  для подтверждения.

Примечание: В режиме AUTO (автоматически) некоторые параметры изменить невозможно.

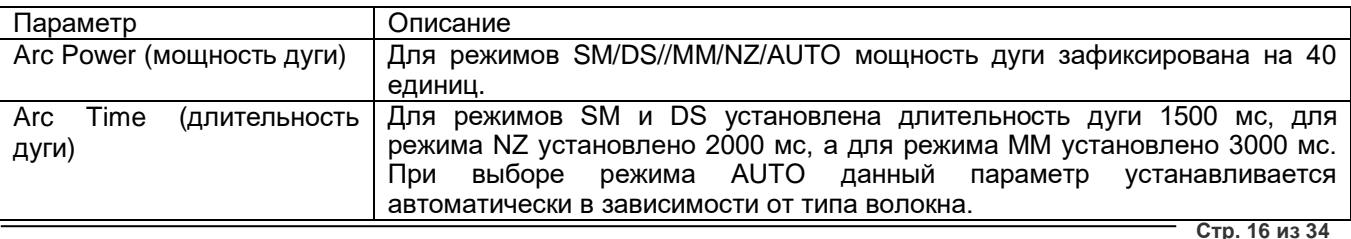

## **Режим редактирования для сварки**

- Fiber Type (тип волокна): Позволяет выбрать или ввести название свариваемого волокна.
- Mode Title 1 (название режима 1): Введите тип волокна.
- Mode Title 2 (название режима 2): Введите альтернативное название типа волокна.
- Align (выравнивание): Выберите настройку Core (сердцевина), Clad (оболочка) или Manual (вручную). В ручном режиме пользователь может управлять электродвигателями вручную.
- Proof Test (контрольный тест): Позволяет включать или отключать испытание на растяжение после сварки. Отключайте эту функцию для сварных соединителей SOC.
- Cleave Limit (предельный угол скола): Позволяет установить или отключить предельное значение в градусах для ошибки скалывания.
- Loss Limit (предельное значение потерь): Позволяет установить или отключить предельное значение для уведомления о слишком высоких потерях в сварном стыке.
- Axis Offset Limit (предельное значение смещения оси): Позволяет установить или отключить предельное значение в градусах для ошибки смещения оси.
- Cleaning Arc (дуга очистки): Позволяет установить или отключить продолжительность дуги очистки.
- Gap (зазор): Увеличьте зазор, если волокна «мягкие» и слишком легко плавятся. Уменьшите зазор, если волокна «тяжело плавятся».
- Gap Set (установка зазора): Установите зазор ближе к волокну с сердцевиной большего диаметра при сварке волокон разного размера. Это может также понадобиться при сварке волокон разных производителей, которые пользователь может посчитать волокнами одного размера.
- Prefuse Power (мощность начального дугового разряда): Позволяет установить или отключить питание электрода во время начального цикла плавления.
- Prefuse Time (время начального дугового разряда): Позволяет установить или отключить продолжительности цикла предварительного плавления.
- Overlap (перекрытие): Позволяет установить или отключить большее перекрытие, если волокна тяжело свариваются или диаметр сердцевины слишком большой. (Чем тверже, тем ближе, чем толще, тем ближе; чем мягче, тем дальше, чем тоньше, тем дальше.)
- Arc1 Power (мощность дуги 1): Позволяет увеличить или уменьшить мощность дуги 1, или отключить ее.
- Arc1 Time (время дуги 1): Позволяет увеличить или уменьшить продолжительность дуги 1, или отключить ее.
- Arc2 Power (мощность дуги 2): Позволяет увеличить или уменьшить мощность дуги 2, или отключить ее.
- Arc2 Time (время дуги 2): Позволяет увеличить или уменьшить продолжительность дуги 2, или отключить ее.
- Arc2 ON Time (время включения дуги 2): Позволяет установить или отключить продолжительность работы дуги 2.
- Arc2 OFF Time (время выключения дуги 2): Позволяет установить или отключить продолжительность выключения дуги 2.
- Rearc Time (время повторной дуги): Позволяет установить или отключить продолжительность повторной дуги.

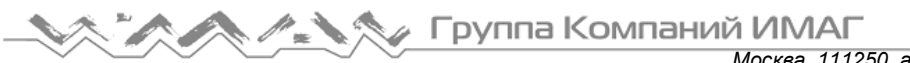

# **Краткое описание активации электродов**

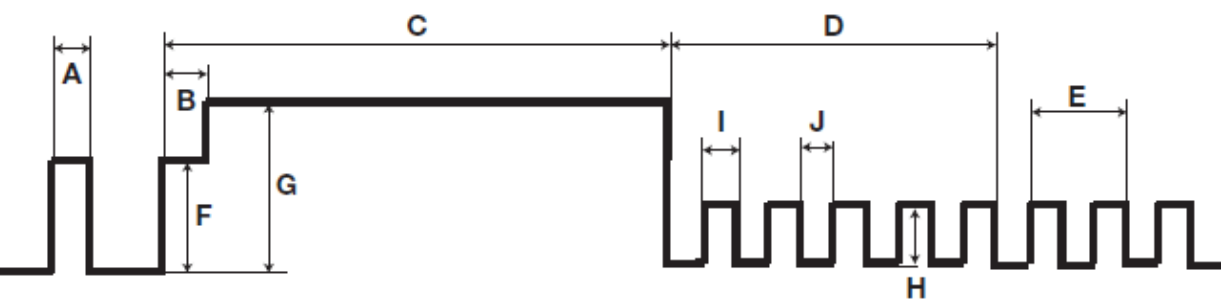

- A: Дуга очистки
- B: Время начального дугового разряда
- C: Время дуги 1
- D: Время дуги 2
- E: Время повторной дуги
- F: Мощность начального дугового разряда
- G: Мощность дуги 1
- H: Мощность дуги 2
- I: Время включения дуги 2
- J: Время выключения дуги 2

Примечание: В автоматических (AUTO) режимах доступны не все настройки.

Это общие рекомендации для пользователя по управлению настройками сварки. Каждый тип волокна имеет свои собственные характеристики и свойства, для которых может потребоваться ручная установка этих параметров. Для получения оптимальных результатов пользователю придется тщательно поэкспериментировать с конкретными свариваемыми волокнами.

# **H-Menu (меню режима нагревателя)**

Существует 20 программируемых пользователем режимов нагрева. Выберите режим, который больше всего подходит для используемой защитной трубки.

Каждый режим нагрева оптимизирован для определенного типа защитной трубки. Режимы можно посмотреть в базе данных. Скопируйте подходящий режим и вставьте его в область пользовательской настройки.

#### **(1) Select Heater Mode (выбор режима нагревателя)**

Для получения доступа к доступным режимам нагревателя выберите «H-Mode». Для выделения желаемого режима работы нагревателя нажимайте кнопки ▲ и ▼. Затем нажмите кнопку для подтверждения.

Выбирайте режим нагревателя в зависимости от типа используемой защитной трубки.

Для выбора режима нагревателя нажимайте кнопку ▲ или ▼. Затем нажмите кнопку ← для подтверждения.

#### **(2) Edit Heater Mode (редактировать режим нагревателя)**

Хранящиеся в памяти сварочного аппарата параметры режимов нагревателя защитной трубки можно редактировать или изменять.

Настраиваются значения таких параметров, как Heat Time (время нагрева) и Heat Temp (температура нагрева). Параметр Heat Time будет автоматически подстраиваться в соответствии с атмосферными условиями, например, окружающей температурой. Фактическое время нагрева (Heat Time) может отличаться от установленного времени нагрева.

Регулировка температуры нагрева. Оболочка оптического волокна может плавиться, если значение параметра Heat Temp превышает 190°C.

Настройка параметра Finish Temp (температура завершения). Когда нагреватель приближается к этой температуре, начинают подаваться звуковые сигналы. Они свидетельствуют, что защитная трубка охладилась и ее можно вынуть из нагревателя.

В меню «Select Heater Menu» (меню выбора нагревателя) нажмите кнопку  $\blacktriangleright$ , чтобы открыть меню «Edit Heater Mode» (редактировать режим нагревателя).

Для выбора настраиваемого параметра нажимайте кнопку ▲ или ▼, затем нажмите кнопку  $\leftarrow$  для перехода к его настройке.

Нажимайте кнопку ▲ или ▼ для изменения настройки параметра, затем нажмите кнопку  $\leftarrow$  для подтверждения.

**Стр. 18 из 34**

## **Режим редактирования настроек нагревателя**

- Sleeve Type (тип защитной трубки): Введите название защитной трубки.
- Mode Title 1 (название режима 1): Введите имя настройки режима нагревателя.
- Mode Title 2 (название режима 2): Введите альтернативное имя настройки режима нагревателя.
- Heat Time (время нагрева): Введите продолжительность нагрева.
- Heater Control (управление нагревателем): Введите размер трубки защиты сварного стыка Long (длинная), Mid (средняя) или Micro (маленькая).
- Center Heat Temp (температура в центре нагревателя): Введите температуру в центре нагревателя.
- L-R Heat Temp (температура нагревателя слева/справа): Введите температуру для левой и правой сторон нагревателя.
- Cool Time (время охлаждения): Отключайте данный параметр, когда он не нужен. Также используйте для отключения звукового сигнала. (Звуковой сигнал активируется, когда для времени охлаждения установлено какое-либо ненулевое значение в секундах; если время охлаждения установлено на ноль секунд, звуковой сигнал отключается.)
- Heater Mode (режим нагревателя): Выберите режим с активацией центрального и боковых нагревателей или только центрального нагревателя.

# **Maintenance (обслуживание)**

Сварочный аппарат 915FS позволяет выполнять плановое обслуживание. В разделе Maintenance (обслуживание) оператор может откалибровать дугу, настроить привод двигателя, откалибровать электродвигатели, отрегулировать экран, заменить электроды и стабилизировать их.

# **Arc Calibration (калибровка дуги)**

Данная функция используется для калибровки дуги при первом запуске сеанса сварки или получения наилучших результатов сварки в случае изменения окружающих условий.

- 1. Переведите сварочный аппарат в режим сварки #1 (AUTO).
- 2. Выберите Arc Calibration (калибровка дуги).
- 3. Подготовьте и загрузите волокна.
- 4. Нажмите кнопку $\leftarrow$ .
- 5. Если результат слишком низкий или высокий, загрузите новые волокна.
- 6. Нажмите кнопку $\leftarrow$ .
- 7. Повторяйте шаги 1 4, пока на экране сварочного аппарата не появится сообщение «arc adjust OK» (дуга отрегулирована).

## **Очистка электродов**

Если не удалось откалибровать дугу или аппарат 915FS плохо сваривает волокна, возможно, необходимо очистить электроды.

- 1. Снимите электроды и очистите их с помощью приспособления для полировки электродов.
- 2. Вставьте кончик электрода в отверстие на полировщике и осторожно вращайте электрод.
- 3. Протрите электроды 99-процентным изопропиловым спиртом. Не касайтесь поверхности электрода пальцами. Теперь, пока не мешают снятые электроды, самое время очистить линзу объектива.
- 4. Установите электроды на место в сварочный аппарат.
- 5. Выполните калибровку дуги для настройки мощности электродов.

# **Motor Drive (электропривод)**

Данная функция используется для ручного управления электродвигателями.

- 1. Для перехода к выбранному электроприводу нажимайте кнопку ▲ или ▼.
- 2. Чтобы изменить скорость электродвигателя, нажмите кнопку $\leftarrow$ .
- 3. Для выбора электродвигателя нажимайте кнопку ◄ или ►.
- 4. Для выхода нажмите кнопку →.

# **Screen Adjust (настройка экрана)**

Используется для регулировки положения волокна, когда волокна отображаются за пределами отображаемых границ экрана.

- 1. Подготовьте и загрузите левое и правое волокна.
- 2. Нажмите кнопку  $\leftarrow$ , затем нажимайте кнопки ▲ и ▼ для переключения между обзорами Х и Ү на экране.
- 3. Нажимайте кнопки ▲ и ▼ для регулировки положения волокон.
- 4. Нажмите кнопку  $\leftarrow$  для подтверждения изменения.
- 5. Для выхода нажмите кнопку $\mapsto$ .

# **Replace Electrodes (замена электродов)**

- 1. Выключите сварочный аппарат.
- 2. Замените электроды.
- 3. Включите сварочный аппарат.
- 4. Выберите в меню Replace Electrodes (замена электродов).
- 5. Следуйте инструкциям на экране. (Этот процесс может занять 10 минут.)

## **Stabilize Electrodes (стабилизировать электроды)**

Используйте эту функцию, если сварочный аппарат не работает должным образом и/или когда отображение дуги неравномерное.

- 1. Подготовьте и загрузите левое и правое волокна.
- 2. Нажмите кнопку  $\leftrightarrow$  и подождите, пока сварочный аппарат не стабилизирует электроды автоматически.

# **Splice Set (настройка сварки)**

Параметры настройки сварки включают в себя настройки управление сваркой, настройки дисплея и настройки предельных значений для всех профилей сварки.

Перейдите на иконку Splice Set (настройка сварки) и нажмите кнопку <sup>→</sup>.

Каждый параметр в меню можно включать или отключать в соответствии с предпочтениями пользователя.

# **Data Save (сохранение данных)**

Сварочный аппарат 915FS позволяет сохранить в памяти до 5000 результатов сварки; результаты можно выгружать через порт USB.

Перейдите на иконку Data Save (сохранение даты) и нажмите кнопку  $\leftarrow$ .

## **Splice Memory (память сварок)**

Функция Splice Memory (память сварок) позволяет пользователю просматривать, экспортировать и удалять содержимое памяти сварок. С помощью кнопок ▲ и ▼ выберите Splice Memory в меню Data Save (сохранение данных) и нажмите кнопку  $\leftarrow$  для подтверждения.

Чтобы просмотреть результаты сварки, войдите в меню Display Splice Memory (показать память сварок). Для выбора результата сварки нажимайте кнопки ▲ и ▼, для просмотра подробностей нажмите кнопку ← . Для выхода нажмите кнопку $\mapsto$ .

Чтобы удалить результаты сварки, войдите в меню Clear Splice Memory (очистить память сварок). Для переключения между начальным (Start) и конечным (End) номером результатов сварки нажимайте кнопки ◄ и ►. Для изменения значения нажимайте кнопки ▲ и ▼.

Нажмите кнопку ← для подтверждения и кнопку → для выхода.

# **Format Memory (форматировать память)**

Функция Format Memory позволяет отформатировать всю память аппарата. Нажмите кнопку  $\leftarrow$  для подтверждения и кнопку → для выхода.

# **Clear Arc Count (обнулить счетчик разрядов)**

Функция Clear Arc Count позволяет обнулить текущие показания счетчика разрядов, накопившиеся с момента последнего обнуления. Нажмите кнопку  $\leftarrow$  для подтверждения и кнопку  $\rightarrow$  для выхода.

## **Maintenance INFO (информация об обслуживании)**

Функция Maintenance INFO позволяет проверить общее количество сварок, версию программного обеспечения и серийный номер сварочного аппарата.

# **Set (настройка)**

Данное меню используется для настройки системных параметров.

#### **Language (язык)**

Нажимайте кнопки ▲ и ▼ для выбора желаемого языка.

#### **Beep Switch (переключатель звукового сигнала)**

Функция Beep Switch позволяет включать или отключать звуковой сигнал сварочного аппарата.

#### **Screen Direction (направление экрана)**

Функция Screen Direction позволяет пользователю изменять направление отображения для просмотра спереди или сзади.

#### **Power Save (энергосбережение)**

Функция Power Save позволяет экономить энергию за счет отключения подачи питания на ЖК-дисплей, если сварочный аппарат не используется в течение определенного времени (настраивается в пределах от 0 до 20 минут). После включения режима энергосбережения загорается светодиодный индикатор. Чтобы снова включить ЖК-дисплей, нажмите любую кнопку. Также можно настроить автоматическое выключение сварочного аппарата, если он не используется в течение определенного времени (настраивается в пределах от 0 до 20 минут).

#### **LCD Brightness (яркость ЖК-дисплея)**

На интерфейсе Ready (готов), который появляется после включения сварочного аппарата, нажмите  $\rightarrow$ чтобы войти в меню сварочного аппарата. С помощью кнопок ▲ и ▼ выберите иконку Set (настройка), затем перейдите на вкладку LCD Brightness (яркость ЖК-дисплея). Настройте яркость с помощью кнопок ▲ и ▼. Затем нажмите кнопку <sup>µ</sup> для подтверждения.

#### **Set Calendar (настроить календарь)**

Функция Set Calendar позволяет установить дату и время. Нажимайте кнопку ◄ или ► для выбора настраиваемого элемента, а кнопку ▲ или ▼ для увеличения или уменьшения значения. Нажмите кнопку  $\leftarrow$  для подтверждения.

#### **Sensor Value (параметры датчика)**

Отображается давление (XXX гПа) и температура (XXX °C).

#### **Load Default (Загрузка настроек по умолчанию)**

Нажмите кнопку  $\leftarrow$ , чтобы восстановить настройки аппарата 915FS по умолчанию.

#### **Password (Пароль)**

Нажмите кнопку  $\leftarrow$ , чтобы войти в меню Password (пароль). Чтобы включить или отключить функцию пароля, выберите Password Lock (блокировка с паролем) и нажмите кнопку <sup>→</sup> Когда функция использования пароля включена, выберите Set Password (установить пароль) и нажмите кнопку  $\leftarrow$  для установки пароля. Для выбора символов, добавления пробелов, удаления символов или подтверждения нажимайте кнопки ▲▼◄►. (Максимальная длина пароля 8 символов, он может состоять из прописных букв, строчных букв, цифр или символов.) Для завершения настройки выберите FINISH.

При перезапуске сварочного аппарата на дисплее появится интерфейс ввода пароля. Для разблокировки аппарата нужно будет ввести пароль. Чтобы отменить функцию пароля, выберите Set Password (установить пароль), затем выберите FINISH (ничего не вводя в качестве пароля).

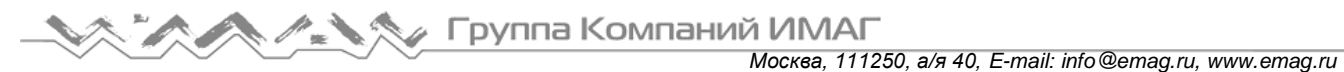

#### **Для обслуживания**

В интерфейсе ввода пароля имеется опция Super password и [XX] после него – координаты «superpassword.xlsx». Используя этот пароль, пользователь или специалист сервисного центра могут разблокировать сварочный аппарат для обновления пользовательского пароля. Super password можно получить от службы поддержки компании Tempo Communications. При каждом перезапуске значение [XX] изменяется, поэтому пользователь не может использовать последний Super password повторно, и необходимо будет снова связаться со службой поддержки.

# **Раздел 4. Технические характеристики**

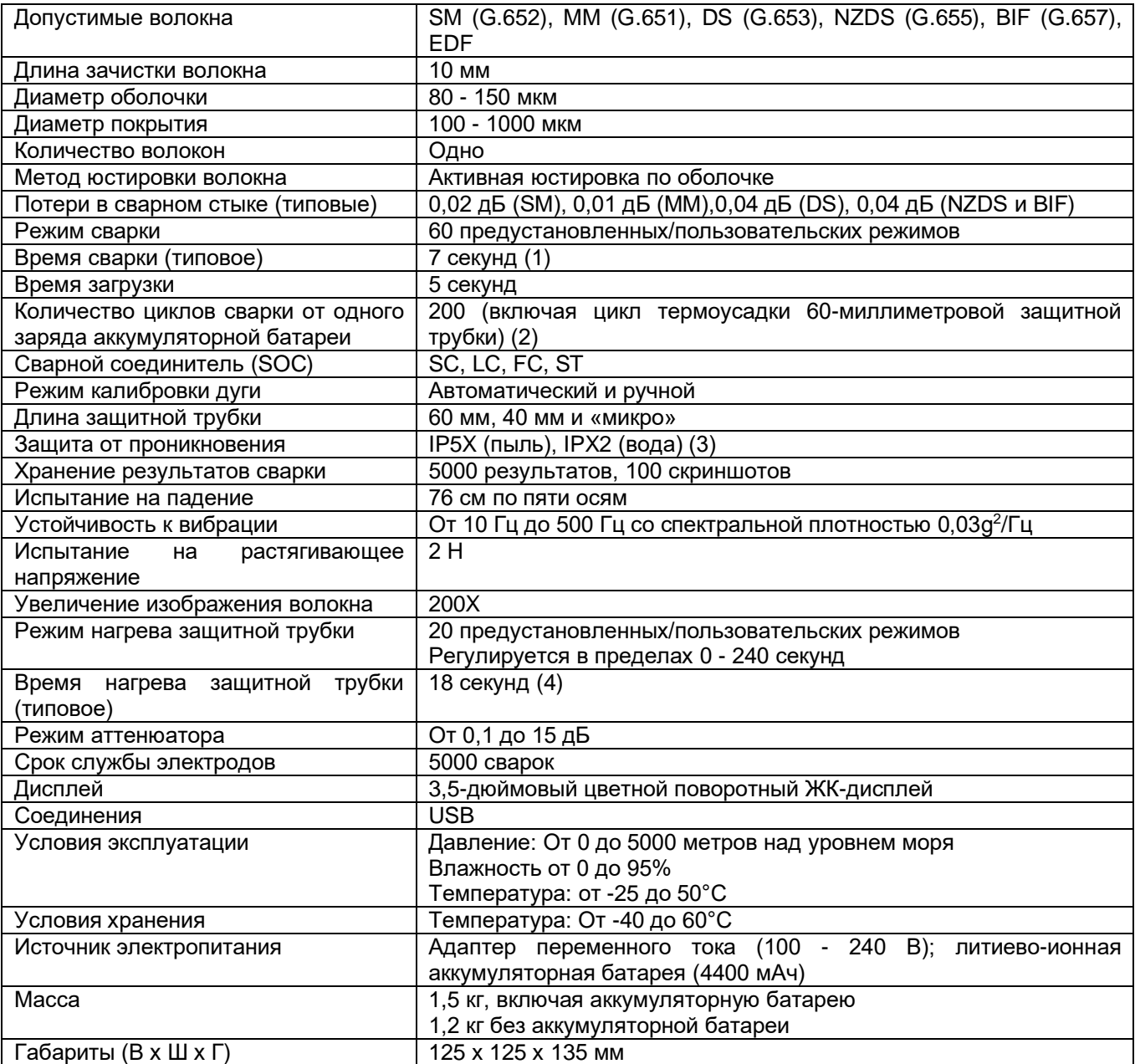

(1) Быстрый режим.

(2) Время сварки 90 секунд на цикл при активированной функции энергосбережения. Количество циклов зависит от состояния аккумуляторной батареи и окружающих условий во время использования сварочного аппарата.

(3) Проведенные испытания на пыленепроницаемость и устойчивость к дождю не гарантируют, что аппарат не будет поврежден в этих условиях.

(4) Зависит от используемой защитной трубки и условий окружающей среды. Время указано с включенным режимом питания и при условии, что нагреватель горячий.

\* Технические характеристики могут изменяться без дополнительного уведомления.

**© Tempo Communications © ИМАГ, 2020**

# **Раздел 5. Поиск и устранение неисправностей**

Причины высоких потерь в сварном стыке и их устранение

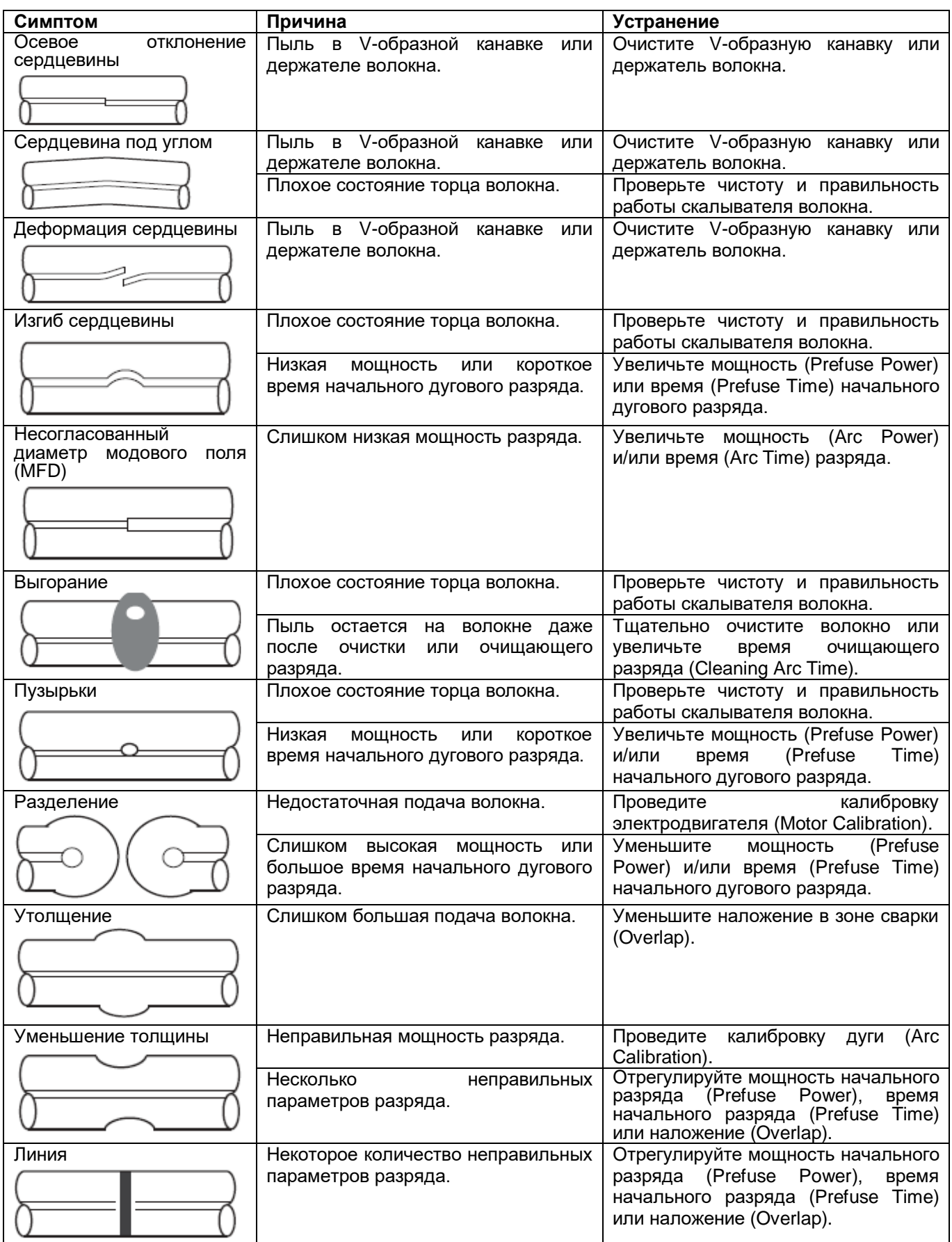

**Стр. 23 из 34**

Примечание: При сварке многомодовых волокон или разных волокон (например, волокон разного диаметра) иногда в месте сварки появляются «вертикальные линии». Однако они не влияют на потери в сварном стыке или качество сварки, включая проверку соединения на растяжение.

Примечание: Если после сварки потери в сварном стыке слишком велики, убедитесь, что на сварочном аппарате 915FS не выбран режим сварки #10, который предназначен для сварки с аттенюатором.

#### **Скалыватель**

Если скалыватель не скалывает волокно, убедитесь, что во время зачистки волокна было удалено акриловое покрытие 250 микрон.

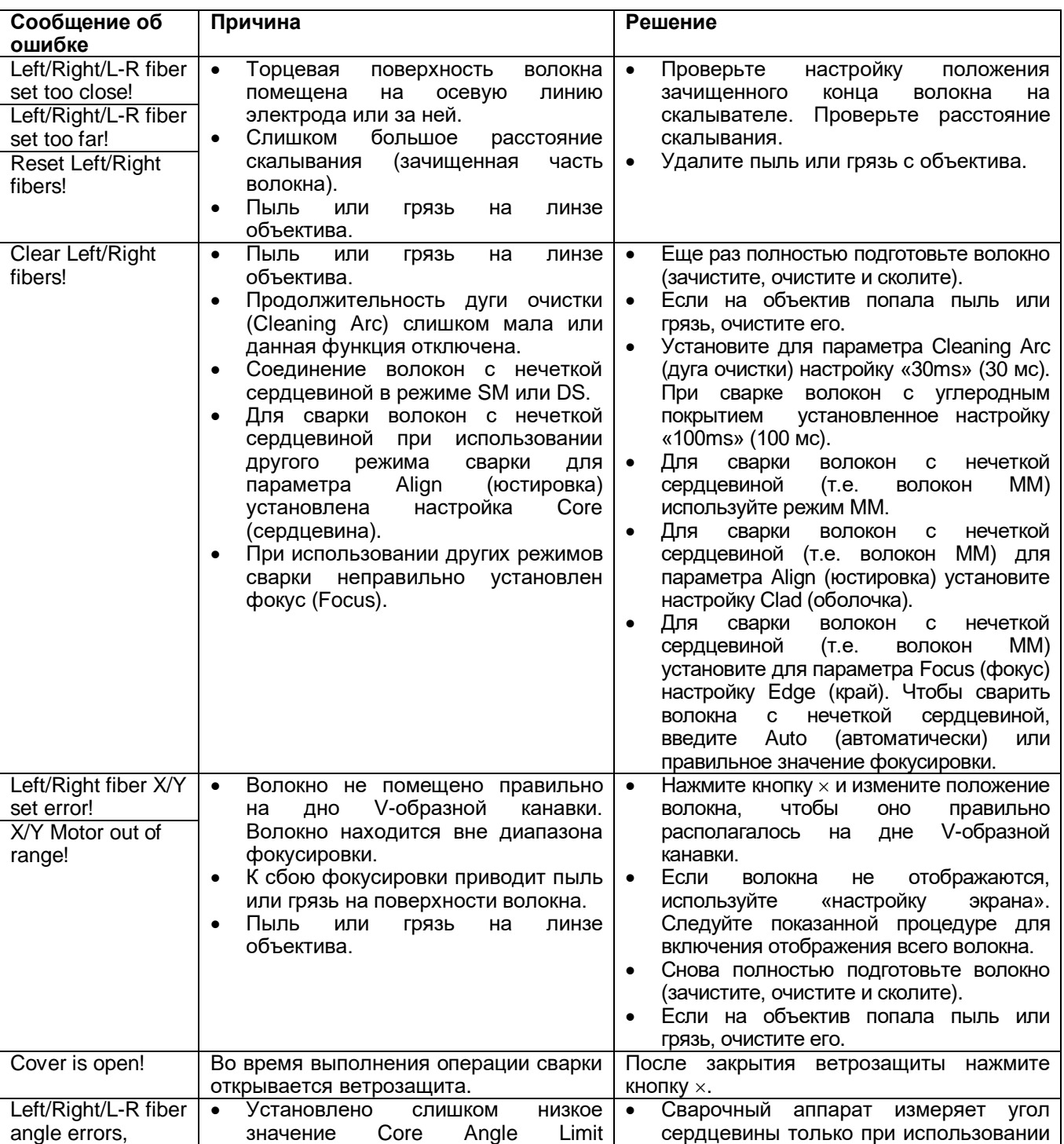

# **Сообщения об ошибках**

Адаптированный перевод на русский язык - компания **ИМАГ**. Копирование и иное воспроизведение любым способом данного документа и его частей без разрешения **ИМАГ** запрещены. Компании **Tempo Communications** и **ИМАГ** оставляют за собой право без уведомления вносить изменения в описание продуктов.

**Стр. 24 из 34**

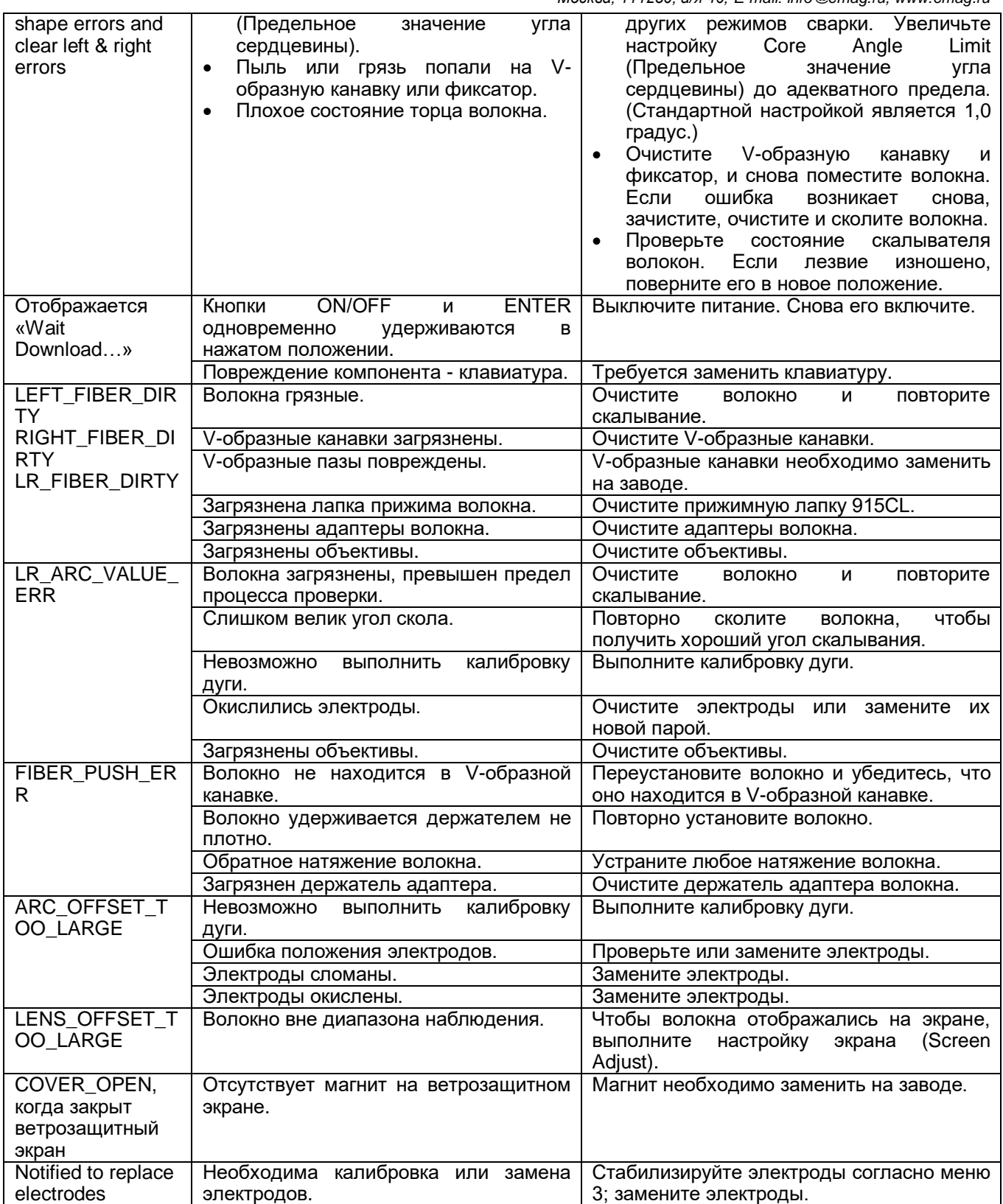

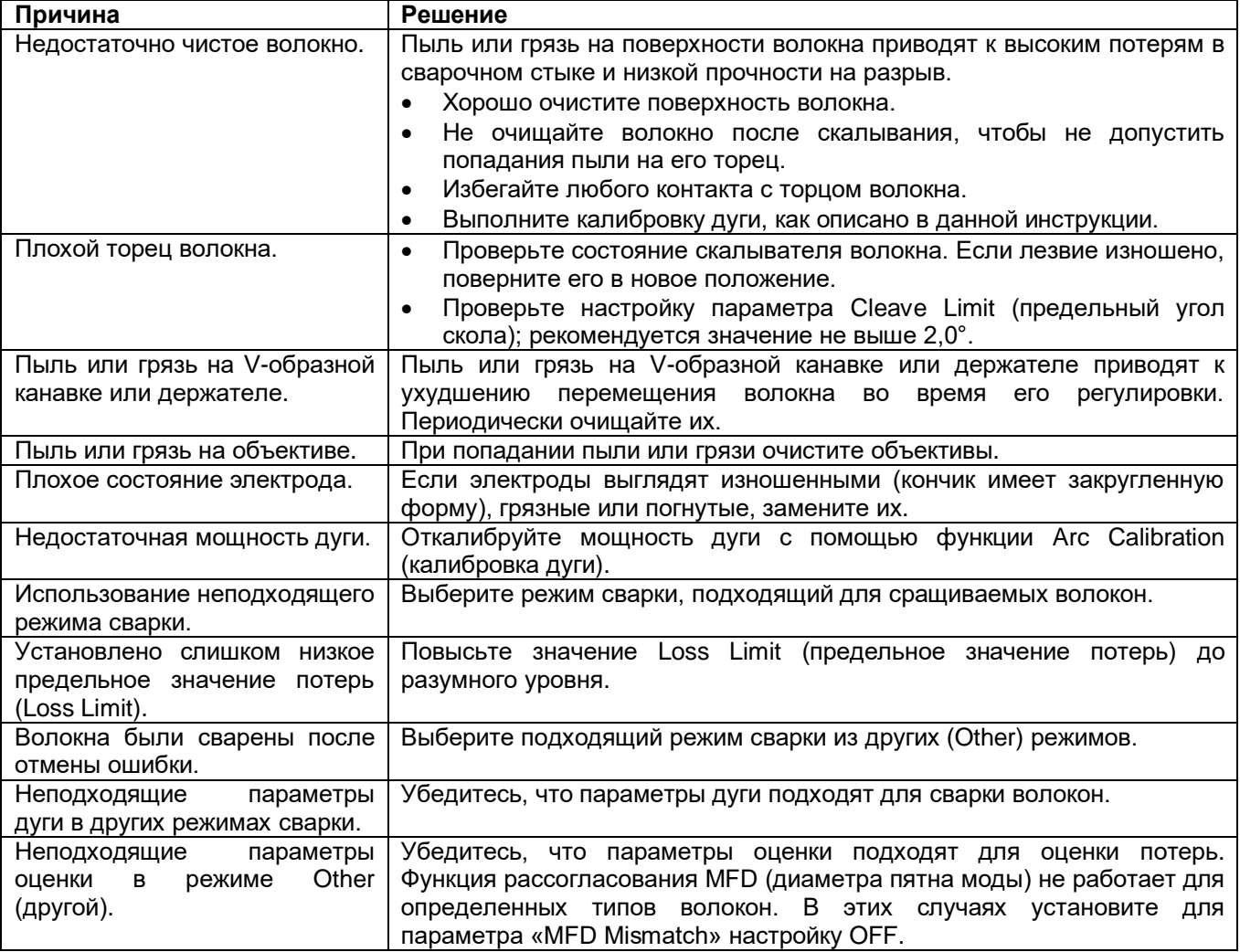

# **Приложение A. Очистка сварочного аппарата 915FS**

# **Меры предосторожности при очистке 915FS и 915CL**

- Выключите сварочный аппарат.
- Используйте только ватные тампоны, не оставляющие ворса.
- Используйте только изопропиловый спирт чистотой 99% или его одобренный заменитель.
- Не прикасайтесь к электродам.
- Никогда не используйте сжатый воздух.
- Чистящую щеточку используйте только для удаления мусора из общей рабочей зоны, а не с объективов, V-образных канавок или зеркал.

# **Очистка V-образных канавок (рекомендуется проводить ежедневно)**

Смотрите рисунок 1.

Очистите дно V-образной канавки не оставляющей ворса ватной палочкой, пропитанной изопропиловым спиртом. Удалите излишки спирта из V-образной канавки с помощью чистой сухой, не оставляющей ворса ватной палочки.

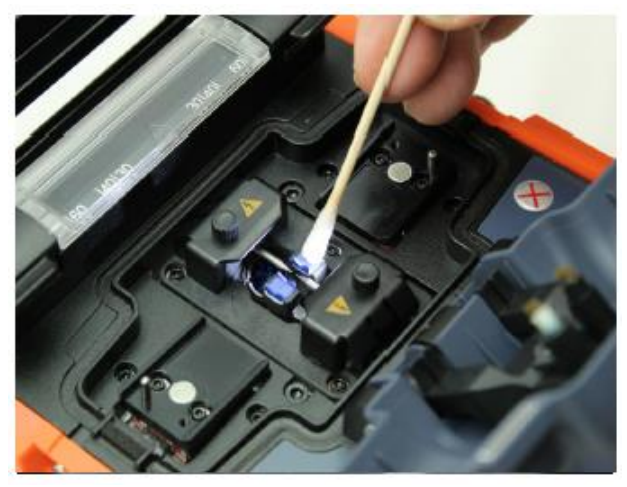

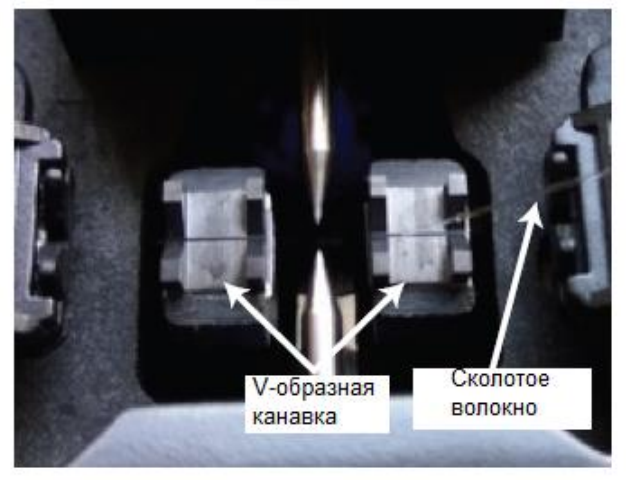

Рисунок 1 Рисунок 2

Если невозможно удалить загрязнения из V-образной канавки с помощью не оставляющей ворса ватной палочки, пропитанной спиртом, используйте сколотое волокно, и его торцом удалите загрязнения со дна V-образной канавки. Смотрите рисунок 2. Повторите очистку V-образных канавок, как показано на рисунке 1.

## **Очистка держателей волокна (рекомендуется проводить ежедневно)**

Если держатели загрязнены, они могут не обеспечивать надлежащий зажим волокна, что приведет к низкому качеству сварки. При нормальной эксплуатации следует часто проверять и периодически очищать держатели волокна. Для их очистки сделайте следующее:

Очистите поверхность держателей пропитанной спиртом ватной палочкой, не оставляющей ворса. Удалите излишки спирта с держателей чистой, сухой ватной палочкой.

## **Очистка линз объектива (рекомендуется проводить еженедельно)**

Смотрите рисунок 3.

Если поверхности линз объективов загрязнены, это может затруднить наблюдение за положением сердцевины волокна, что приведет к повышению потерь в сварном стыке или плохой работе сварочного аппарата. Поэтому регулярно очищайте обе поверхности. В противном случае там может скапливаться грязь, которую станет невозможно удалить. Для очистки линз сделайте следующее:

- Обязательно выключите сварочный аппарат перед очисткой линз.
- Осторожно очистите поверхности линз (оси X и оси Y) сухой ватной палочкой, не оставляющей ворса. Начинайте с центра линзы и перемещайте тампон круговыми движениями, пока не выйдете по спирали к краю поверхности линзы.
- Поверхность линзы должна быть чистой, без полос и пятен.
- Включите питание и убедитесь, что на экране монитора не видны пятна или полосы. Нажимайте X/Y для смены изображения на экране и проверки состояние поверхностей объективов для осей X и Y.

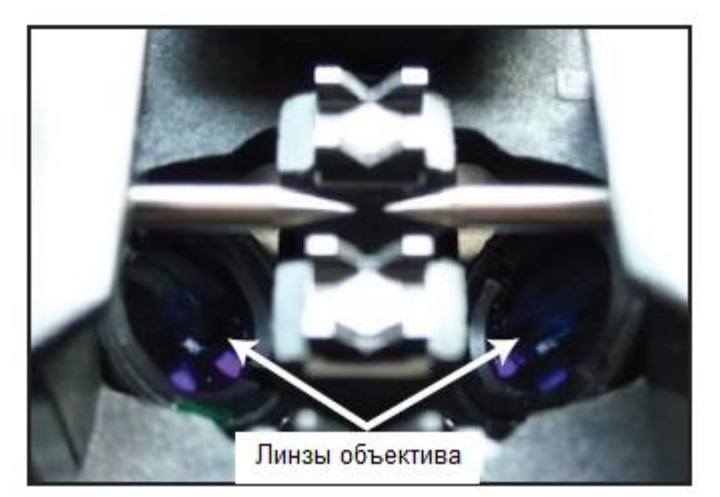

Рисунок 3

Примечание:

- Во время очистки не касайтесь электродов.
- При замене электродов рекомендуется очищать линзы объектива.

#### **Очистка электродов**

- 1. Вставьте наконечник электрода в отверстие полировального устройства и осторожно поверните электрод.
- 2. Протрите электроды изопропиловым спиртом чистотой 99%. Не касайтесь поверхности электрода пальцами.
- 3. Установите электроды обратно в сварочный аппарат.
- 4. Для настройки мощности электродов выполните калибровку дуги.

#### **Общая очистка сварочного аппарата (рекомендуется проводить ежедневно)**

- Используйте чистящую щетку только для удаления мусора с общей рабочей зоны, но не с линз или из V-образных канавок.
- Периодически очищайте волоконные адаптеры изопропиловым спиртом и ватной палочкой, не оставляющей ворса. Никогда не прикасайтесь к области фиксации на адаптерах волокна.

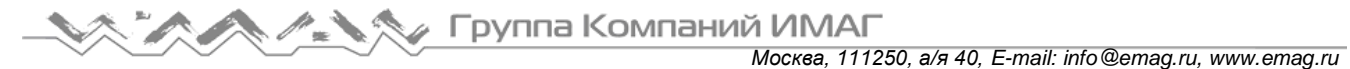

#### **Очистка скалывателя волокна 915CL (рекомендуется проводить ежедневно)**

Смотрите рисунок 4.

В случае загрязнения круглого лезвия или подложек фиксатора скалывателя волокна может ухудшиться качество скола. Это может привести к загрязнению поверхности волокна или его торца, что вызовет повышение потерь в сварном стыке. Очистите круговой нож и подложки не оставляющей ворса ватной палочкой, смоченной в изопропиловом спирте.

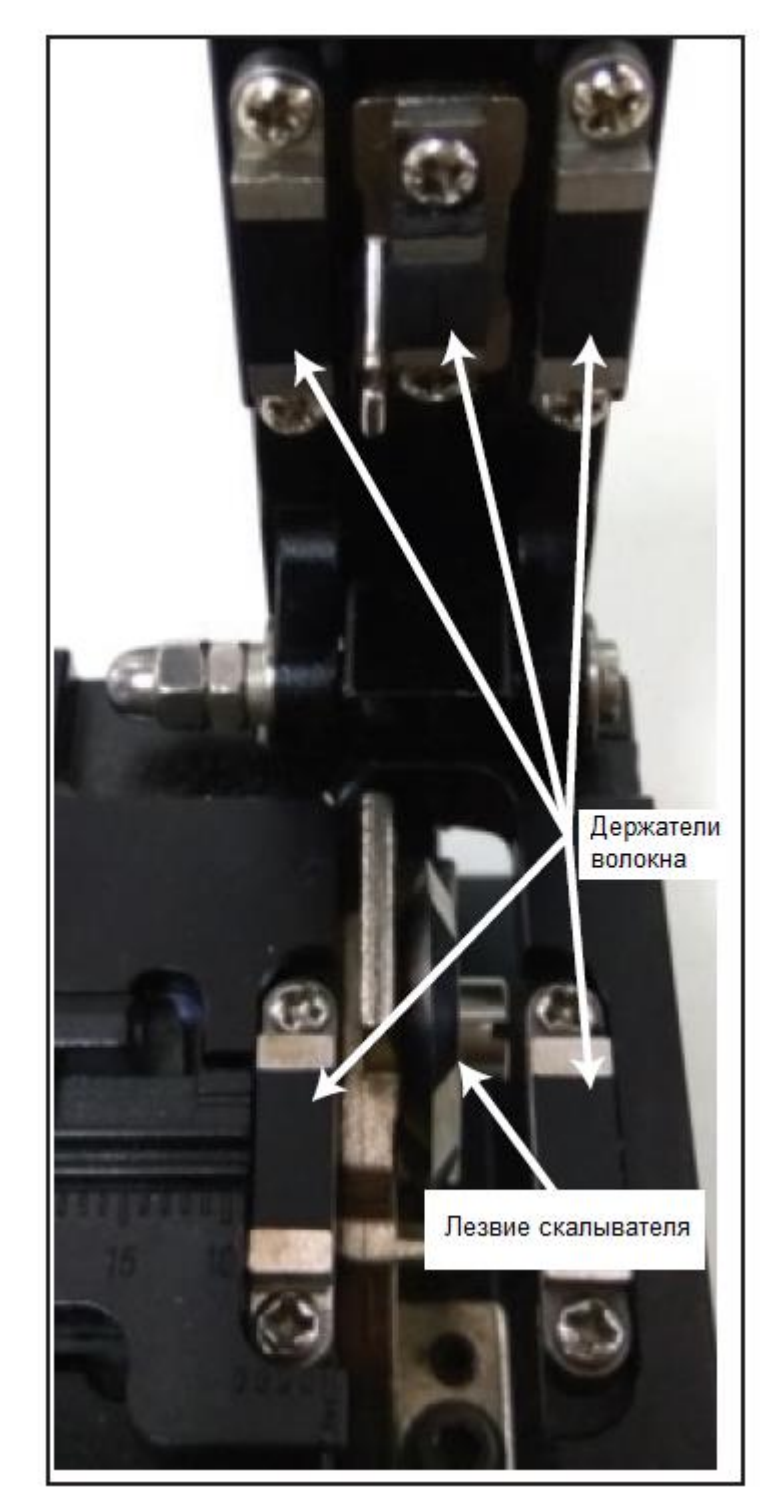

Рисунок 4

**Стр. 29 из 34**

# **Приложение B. Практика сварки**

# **Общие меры предосторожности**

- Обратитесь к руководствам по эксплуатации моделей 915FS и 915CL.
- Перед подключением очистите все соединители.

Тем пользователям, кто является новичком в работе со сварочным аппаратом 915FS, настоятельно рекомендуется использовать режим сварки AUTO (автоматический) до тех пор, пока они не научатся выполнять сварку качественно.

## **Проверка качества сварки аппарата 915FS**

Прежде чем пытаться сваривать волокна монтируемых кабелей пользователю следует попрактиковаться в сварки волокон того же типа.

Чтобы попрактиковаться в сварке оптических волокон, воспользуйтесь следующей процедурой:

- 1. Определите тип используемого волокна, обратившись к документации его производителя.
- 2. Возьмите оптическое волокно длиной примерно 10 метров (того же типа, что будет использоваться для монтажа кабелей).
- 3. Определите, имеет ли этот тип волокна предварительно запрограммированный профиль сварки в памяти сварочного аппарата 915FS. Используйте для сварки этот профиль.
- 4. Если нет точно соответствующего профиля сварки, используйте профиль сварки режима AUTO (автоматически).
- 5. На одном конце 10-метрового волокна приварите пигтейл из аналогичного волокна с подходящим разъемом для источника/измерителя мощности.
- 6. Приварите пигтейл из аналогичного волокна с подходящим разъемом для источника/измерителя мощности на другом конце 10-метрового волокна.
- 7. Подключите лазерный (SM) или светодиодный (MM) источник сигнала к одному концу волокна, а измеритель мощности - к другому его концу. Смотрите рисунок 1.
- 8. Обнулите измеритель мощности. Смотрите рисунок 2.
- 9. Разрежьте 10-метровый отрезок волокна посередине и сварите разрезанные концы. Измеритель мощности должен показывать 0 дБ ПЛЮС допустимые потери в сварном стыке X2.
- 10. Сварщику следует повторять шаг 9 данной процедуры до тех пор, пока он не сможет выполнить надежную сварку желаемого волокна.

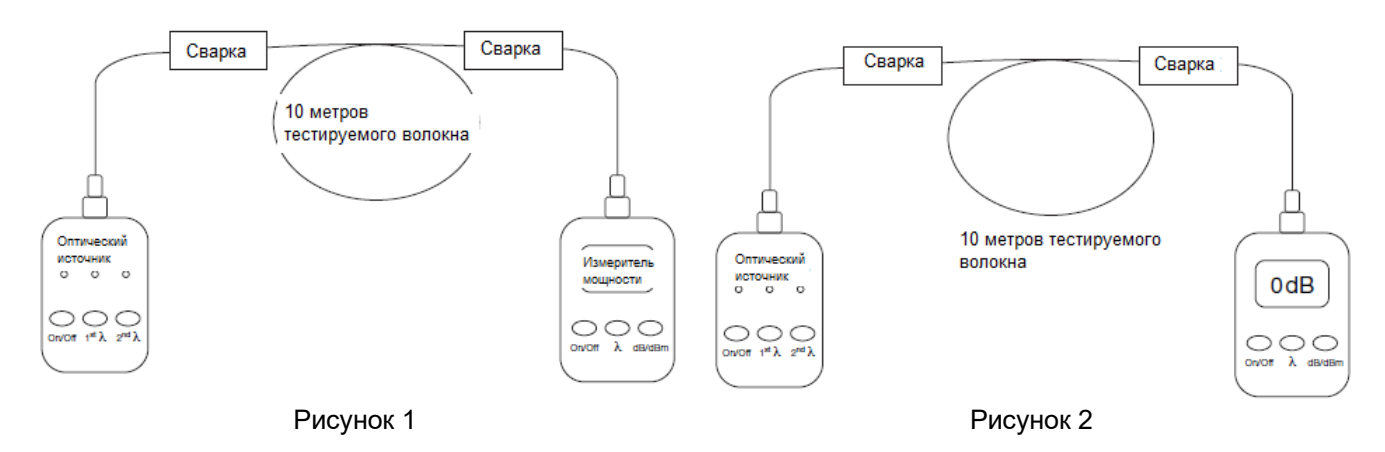

# **Тестирование сварки соединителя SOC**

Сварочный аппарат 915FS позволяет выполнять сварку соединителей SOC с помощью универсальных адаптеров SOC. Перед сваркой убедитесь, что выбран правильный соединитель SOC, подходящий для монтируемых волоконных кабелей.

Чтобы попрактиковаться в сварке с использованием SOC, сделайте следующее:

- 1. Определите тип монтируемого волокна, обратившись к документации его производителя.
- 2. Приобретите «оптоволоконный патч-корд» с тем же типом волокна и разъема, что и соединитель SOC, который будет использоваться.
- 3. Подключите лазерный (SM) или светодиодный (MM) источник сигнала к одному концу волокна, а измеритель мощности - к другому его концу. Смотрите рисунок 3.
- 4. Обнулите измеритель мощности. Смотрите рисунок 4.
- 5. Возьмите оптическое волокно длиной примерно 10 метров (такое же, как монтируемый оптический кабель).
- 6. Определите, имеется ли для этого типа волокна предварительно запрограммированный профиль сварки в памяти аппарата 915FS. Используйте для сварки этот профиль.
- 7. Если нет точно соответствующего профиля сварки, используйте профиль режима AUTO (автоматически).
- 8. Приварите соединитель SOC к каждому концу волокна. Такой кабель будет называться «патч-корд с приваренными соединителями SOC».
- 9. Замените «оптоволоконный патч-корд» «патч-кордом с приваренными соединителями SOC». Измеритель мощности должен показывать 0 дБ ПЛЮС допустимые потери в сварном стыке X2. Смотрите рисунок 5.
- 10. Сварщику следует повторять шаги 8 и 9 до тех пор, пока он не сможет выполнить надежную сварку с использованием соединителей SOC.

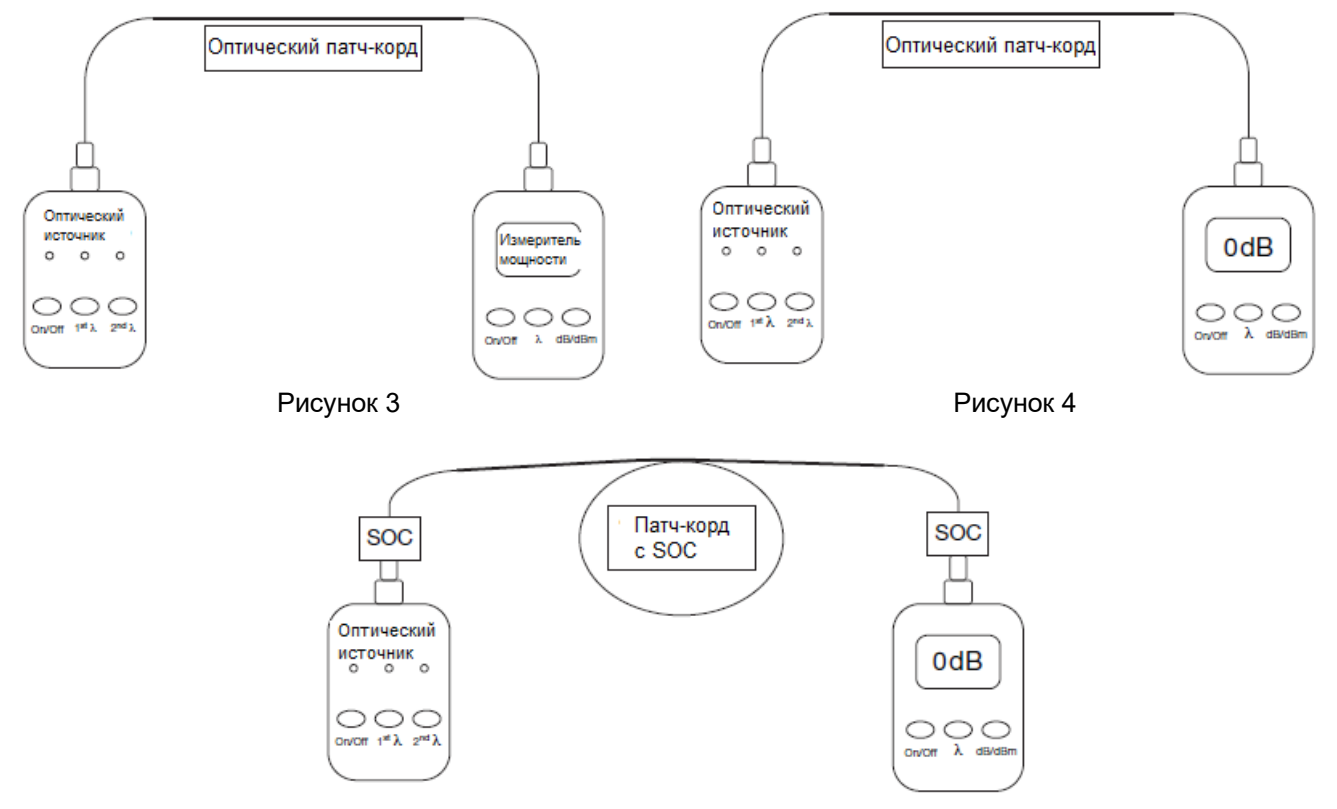

# **Приложение C. Сварные соединители Tempo (SOC)**

Примечание. Этот сварной соединитель (SOC) совместим с оптическим волокном 900 мкм.

Сварной соединитель Tempo Communications состоит из следующих компонентов:

- A. (1) Ручка, каждый комплект содержит ограниченное количество
- B. (1) Внешний корпус (только в стиле SC)
- C. (1) Пигтейл сварного соединителя (SOC) с защитой скола и втулкой для выравнивания волокна
- D. (1) Миниатюрная трубка защиты сварного соединения длиной 27 мм
- E. (1) Универсальный защитный колпачок для разгрузки натяжения
- F. (1) Инструмент для позиционирования волокна (не показан)

Примечание. Если втулка для выравнивания волокна отделилась от корпуса соединителя SOC, не пытайтесь снова ее установить; выбросьте ее.

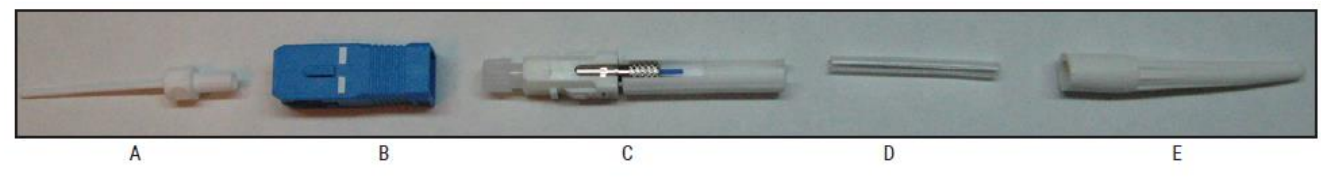

## **Подготовка кабеля**

Наденьте защитный колпачок для разгрузки натяжения 900 мкм, а затем 27-миллиметровую защитную трубку поверх привариваемого волокна 900 мкм. Используйте скалыватель 915CL для скола привариваемого волокна. Вставьте оптоволоконный адаптер со сколотым волокном в левый держатель сварочного аппарата 915FS. Убедитесь, что демпфер 900 мкм встал встык с краем адаптера оптического волокна. Это обеспечит прилегание защитной трубки к обеим сторонам демпфера 900 мкм.

#### **Установка**

- 1. Отключите на сварочном аппарате Proof Test (контрольный тест).
- 2. Снимите с соединителя заводской пылезащитный колпачок.
- Примечание: При желании в этот момент можно надеть удлиненный пылезащитный колпачок, который облегчит перенос соединителя. НЕ ОСТАВЛЯЙТЕ УДЛИНЕННЫЙ ПЫЛЕЗАЩИТНЫЙ КОЛПАЧОК НА СОЕДИНИТЕЛЕ ВНУТРИ СВАРОЧНОГО АППАРАТА.
- 3. Крепко удерживая соединитель, потяните вниз защиту скола, чтобы снять ее с соединителя (рисунок 1).

Примечание: Не прикасайтесь к сколотому отрезку волокна защитой или пальцами, так как это может привести к повреждению заводского скола.

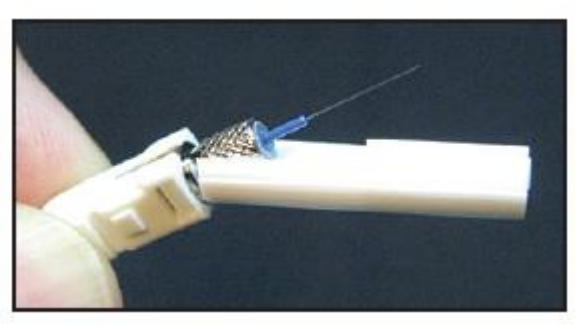

Рисунок 1

4. Вставьте соединитель в универсальный держатель сварного соединителя, чтобы задний конец соединителя был заподлицо с концом держателя (рисунки 2 - 5). После правильного выравнивания разъем должен входить в держатель свободно, без какого-либо усилия.

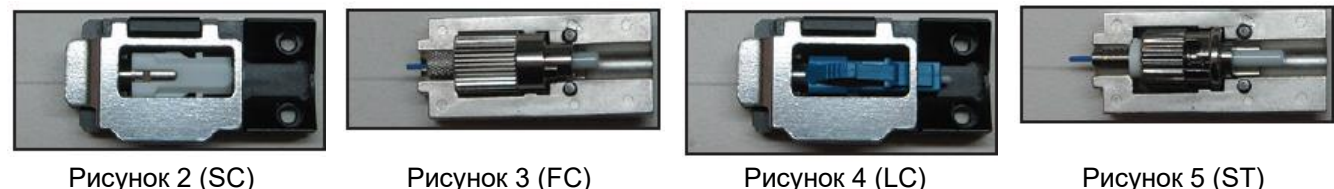

**© Tempo Communications © ИМАГ, 2020**

Адаптированный перевод на русский язык - компания **ИМАГ**. Копирование и иное воспроизведение любым способом данного документа и его частей без разрешения **ИМАГ** запрещены. Компании **Tempo Communications** и **ИМАГ** оставляют за собой право без уведомления вносить изменения в описание продуктов.

**Стр. 32 из 34**

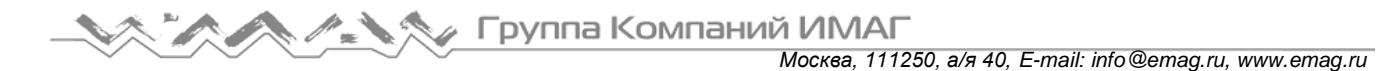

5. Вставьте держатель с правой стороны сварочного аппарата (рисунок 6), убедившись, что отрезок волокна правильно вошел в блок V-образной канавки сварочного аппарата. Для правильного выравнивания волокна в V-образной канавке можно использовать инструмент позиционирования волокна. Волокно для соединения со сварными соединителями FC и ST должно лежать на конце Vобразной. Для совмещения волокна с V-образной канавкой можно использовать инструмент позиционирования волокна. Для этого, возможно, потребуется повернуть волокно и/или соединитель. Оптоволоконный адаптер FC/ST также может потребоваться немного покрутить, чтобы обеспечить правильное расположение волокна в V-образной канавке.

Примечание: Убедитесь, что край демпфера 900 мкм совмещен с краем волоконного адаптера 900 мкм.

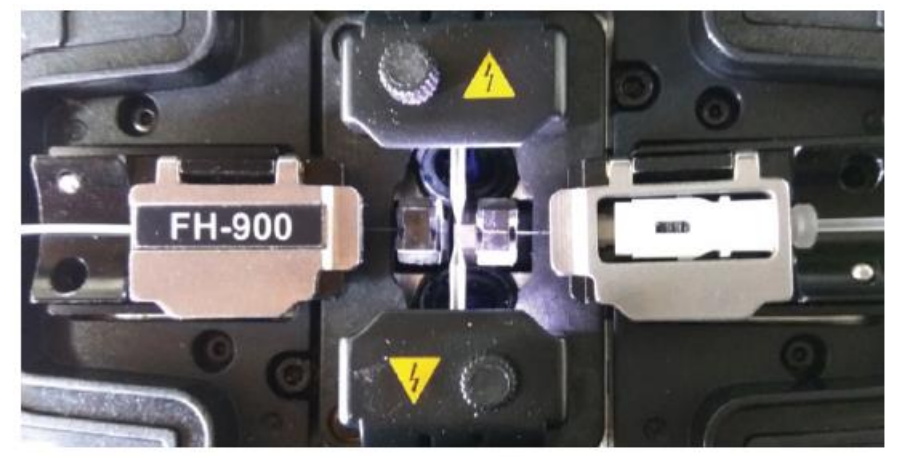

Примечание: Перед началом сварки снимите удлиненный пылезащитный колпачок.

Рисунок 6

- 6. Выполните сварку, как описано в инструкциях производителя сварочного аппарата.
- 7. После завершения цикла сварки снимите соединитель со сварочного аппарата и задвиньте защитную трубку, чтобы закрыть сварной шов. Убедитесь, что защитная трубка установлена вплотную к корпусу соединителя.

Примечание: Теперь для облегчения переноса в нагреватель защитной трубки можно установить на место удлиненный колпачок.

8. Адаптер нагревателя представляет собой съемный компонент (рисунок 7). Замените правую крышку адаптером нагревателя SOC.

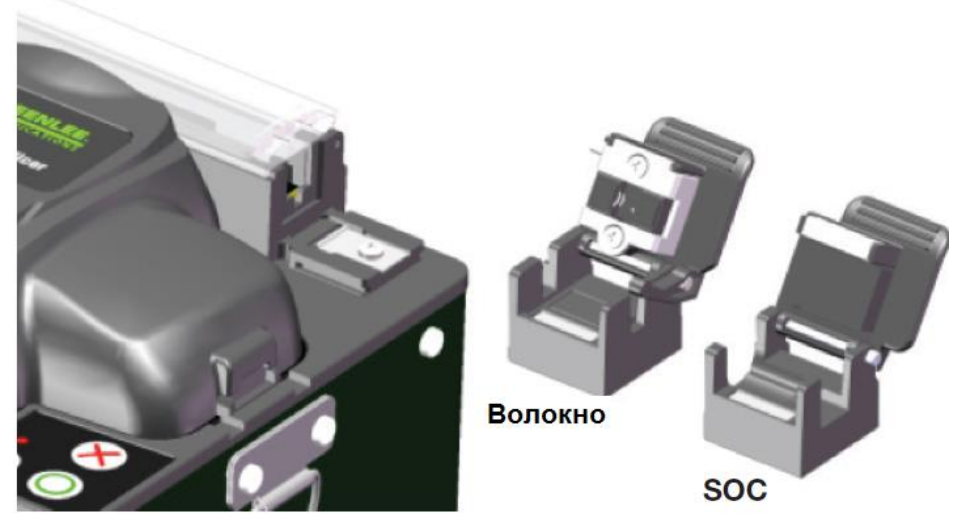

Рисунок 7

**Стр. 33 из 34**

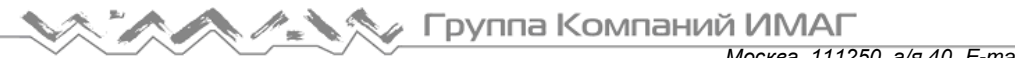

- 9. Перенесите сделанное сварное соединение в нагреватель защитной трубки на правой стороне аппарата (рисунок 8). Проверьте положение защитной трубки и убедитесь, что она соединяется встык с металлической частью сварного соединителя. Используйте режим нагревателя #1 для 60 миллиметровой защитной трубки с активированными центральным и боковыми нагревателями. Для запуска цикла термоусадки нажмите кнопку HEAT.
- 10. Убедитесь, что защитная трубка полностью охватила волокно, чтобы ее конец не зацепился за колпачок снятия натяжения. Если не произошла полная термоусадка защитной трубки, поместите ее обратно в нагреватель и запустите второй цикл нагрева.

Примечание: Прежде чем надевать колпачок снятия натяжения, убедитесь, что защитная трубка полностью остыла. Для соединителей SC: установите на соединитель внешний корпус, совместив скошенные углы внутреннего корпуса с такими же углами на внешнем корпусе (рисунок 9).

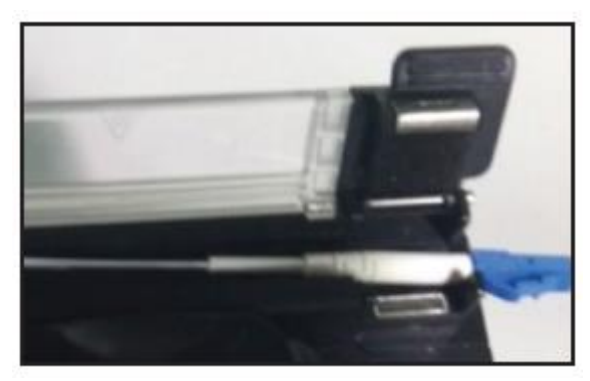

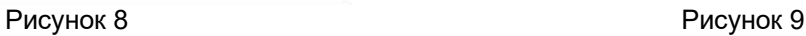

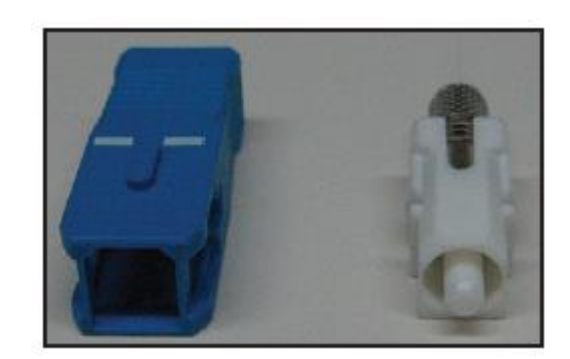

# **Таблица совместимости**

Адаптер SOC компании Tempo Communications позволяет использовать Tempo SOC на 900 микрон в сварочных аппаратах конкурентов.

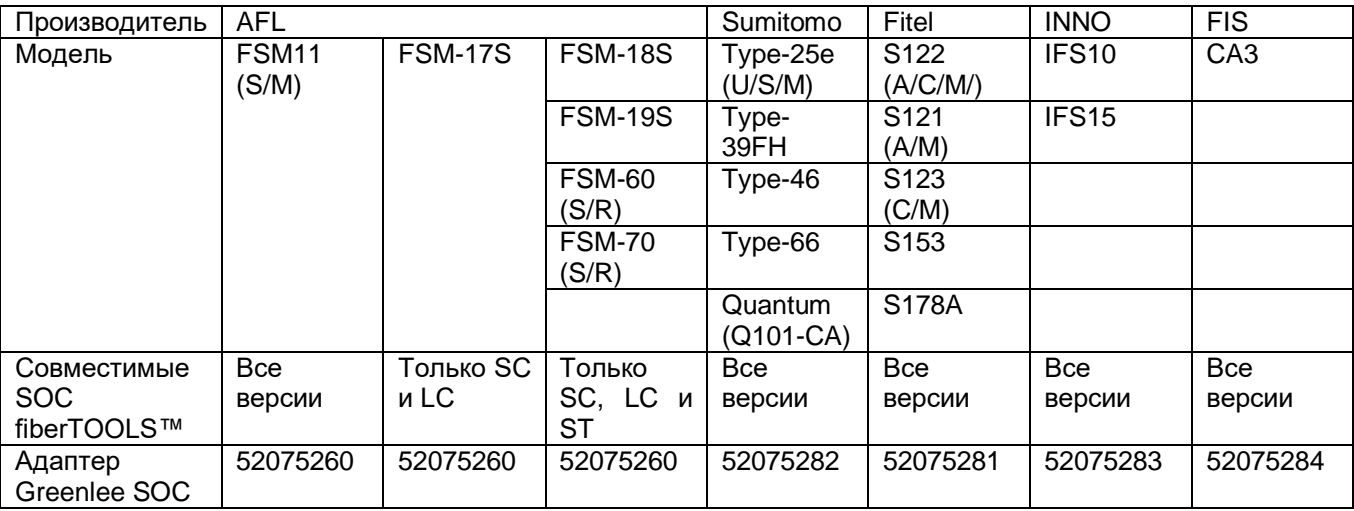

Посетите www.TempoCom.com для получения обновленного списка совместимости и демонстрационного видео для сварных соединителей SOC.